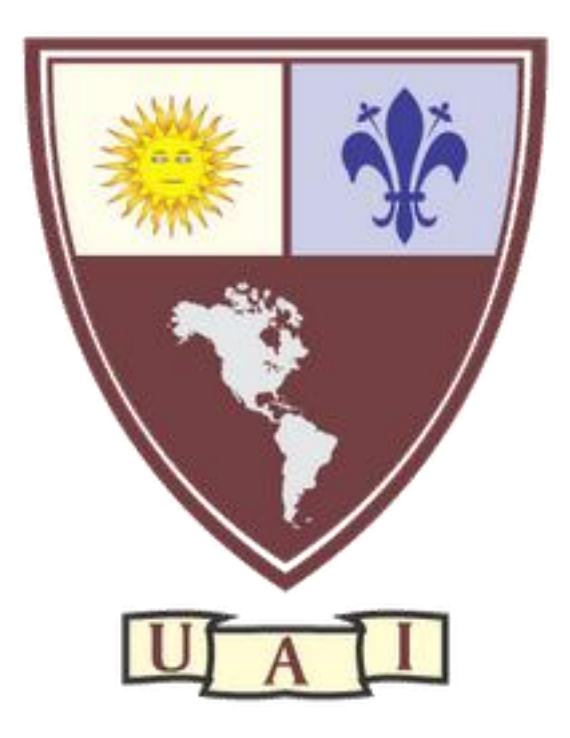

# **Universidad Abierta Interamericana**

**Nuevas formas de comunicación y participación:**

**Redes sociales en discapacidad intelectual.**

**María Eugenia Murno**

**Licenciatura en Terapia Ocupacional**

**Facultad de Psicología**

**Diciembre 2018**

# Resumen:

El siguiente proyecto se realiza en un Centro de Día , de la ciudad de Rosario. Es llevado a cabo, por un grupo de concurrentes que allí asisten, de entre 20 y 40 años de edad. El proyecto denominado "Nuevas formas de comunicación y participación: redes sociales en discapacidad intelectual", hace un recorrido de tres instancias : expresión corporal, taller de computación y actividad integradora. Donde los concurrentes son los actores de las actividades propuestas, pensadas en conjunto con ellos.

Este proyecto nace a partir de los interrogantes que ellos presentaban a la hora de utilizar una red social, ya sea por desconocimiento, o por la falta de acceso a internet o algún dispositivo para utilizarlas (Pc, celular, tablet) . Hoy en día el uso de internet es común para casi todos las personas del mundo, son parte del día a día. Chequear un mail, mandar un whatsapp, pedir un turno on –line, leer las noticias, mirar una película o escuchar música. Son actividades de todos los días, que fuimos incorporando algunos de a poco a y otros, desde muy pequeños, según la brecha generacional, claro.

Pero para aquellos que no tienen la posibilidad de tener acceso a internet o desconocen los usos de esta, quedan fuera de todo lo dicho. La falta de oportunidades es una manera de exclusión social, la falta de acceso a diferentes dispositivos que nos permiten interactuar con otras personas, conocer otras posibilidades de acción y elección, en este caso virtual.

Por eso nos pareció importante la creación de esta sala de computación donde los concurrentes tengan la oportunidad de elegir y ser parte de estas nuevas formas de comunicación y participación.

Palabras claves: redes sociales, participación, discapacidad intelectual.

#### **1. Denominación:**

Nuevas formas de comunicación y participación, redes sociales en discapacidad intelectual.

#### **2. Naturaleza del proyecto:**

#### **2. a Descripción:**

Este proyecto apunta a que los concurrentes del Instituto C.I.R.E Centro Integral de Reeducación Especializada, de la ciudad de Rosario, conozcan nuevas formas de *comunicación y participación social*. Brindándoles las herramientas necesarias para la utilización adecuada y autónoma de las redes sociales, por medio de la creación de una sala de computación.

#### **2. b Justificación:**

Las redes sociales forman parte de la vida de casi todo adolescente, joven y adulto, que tenga acceso a internet. Están insertas en la sociedad como algo habitual, forman parte de nuestras rutinas diarias, chequear un mail, leer algún sitio web, mandar un mensaje, etc.

Es una manera de "ser parte" de la sociedad on-line. Pero no solo para el intercambio de mensajes y fotos, sino como un medio de comunicación, interacción y participación. Logrando sobrepasar barreras geográficas, culturales, del lenguaje, logrando la comunicación con personas de cualquier parte del mundo.

Permite la relación directa con el otro, una comunicación inmediata. También poder participar de cuestiones sociales, como eventos o protestas, como la ayuda en la búsqueda de una persona, o cadenas de solidaridad, establecer relaciones con pares, asociarse a páginas o recibir información de interés personal, entre otras.

La idea de este proyecto de intervención con este grupo de jóvenes, surge a partir de la curiosidad de ellos mismos de la utilización de redes sociales y de la necesidad de recibir información que aclare sus inquietudes respecto a su uso.

Por eso apunta a la creación de un espacio donde poder brindarle las herramientas adecuadas para la utilización correcta, productiva y beneficiosa para ellos.

Si bien las tecnologías están cada vez más al alcance de todos, muchos quedan excluidos, de esta digitalización. Las personas con discapacidad son algunos de estos ejemplos, como así también las personas que no tienen acceso a una computadora o celular con internet.

La población de los concurrentes de este proyecto está dentro de este grupo. Muchos viven en el hogar de la institución y otros no tienen acceso a una computadora en su casa, un grupo menor manejan las redes sociales desde el celular, necesitando la ayuda de otra persona o compartiéndolas con un familiar.

Desde *terapia ocupacional* considero que la utilización de las redes sociales, ayudará a realización de nuevas experiencias reforzando la *causalidad personal, y la autonomía,* manteniendo una comunicación permanente con el resto de los concurrentes y la sociedad. Conociendo de primera mano qué hacen y qué publican, qué comparten, cuáles son los riesgos que pueden aparecer, y ayudarlos a evitar situaciones indeseables.

Pudiendo crear un espacio de diálogo, entre ellos mismos, algún familiar, amigos y personas de interés. Con la posibilidad de intercambiar experiencias, con otras instituciones y con grupos o personas. Promoviendo la participación social en red, posibilitando realizar nuevos intercambios sociales, brindando un gran oferta de nuevos (posibles) intereses, que les demandará nuevas habilidades, conjuntas a adquirir nuevos conocimientos: desde el manejo de la PC, terminología propia, como así también la valoración de la privacidad y las precauciones que debemos tomar a la hora de exponernos en una red social (seguridad).

La idea de este proyecto apunta a brindarles ese espacio para valorar su privacidad, el respeto por los demás e integrarlos a la sociedad, haciéndolos participes de ese mundo virtual. La finalidad es que los concurrentes puedan comprometerse y ser partícipes y creadores de sus propias cuentas de diferentes redes sociales en uso.

Las redes sociales constituyen una novedosa herramienta para la promoción de la autonomía personal. Las personas con discapacidad, aquellas que presentan un déficit en el funcionamiento pueden estar limitadas a la participación de ciertas actividades. La idea de este proyecto es brindarles el espacio para mitigar algunas de estas, como el acceso a la red, permitiendo nuevas formas de comunicación y participación.

#### **2. c Marco Institucional:**

La Institución C.I.R.E Centro Integral de Reeducación Especializad, se encuentra en la zona del microcentro de la Ciudad de Rosario. Es un centro de día y hogar para personas con discapacidad intelectual, se encuentran aproximadamente 70 concurrentes de diferentes edades, un rango que va desde los 20 a los 60 años de edad.

La institución es de carácter privada, trabaja con diferentes obras sociales.

La modalidad de trabajo es en talleres grupales. Estos son conformados más que nada por afinidad e intereses en común. En la actualidad el Instituto cuenta con talleres de musicoterapia, terapia ocupacional, psicología, fonoaudiología, kinesiología, arte, educación física y educación especial. En cuanto a la participación de cada taller está abierta a los intereses de cada concurrente, siempre que se respete un acuerdo previo (encuadre de trabajo).

Los concurrentes participan además de encuentros con otras instituciones promoviendo la interacción con sus pares. También se realizan salidas en la comunidad, paseos, meriendas y desayunos en diferentes bares de la ciudad, visitas a diferentes establecimientos públicos de interés. Como así también al cine, obras de teatro y otros eventos que se realizan en la ciudad (ferias, muestras, música, etc.).

También asisten a caminatas por los parques de la ciudad y a la pileta municipal.

Los concurrentes del Hogar, participan también de actividades fuera del horario de Centro de Día, como por ejemplo asisten a una matiné, escuela nocturna y vivero municipal.

#### **2. d Marco teórico:**

*"La ocupación humana se refiere al hacer del trabajo, juego o de las actividades de la vida diaria cotidiana dentro de un contexto temporal, físico o socio cultural…" (Kielhofner, 2004).*

Entonces, si tomamos la definición de ocupación como todas aquellas tareas y actividades en las cuales un individuo o grupo se involucra diariamente y que son cultural y personalmente significativas, podríamos establecer entonces, que el uso de nuevas tecnologías podrían ser considerado como una ocupación más del ser humano debido a que éstas constituyen una parte importante de la vida diaria, creando significado y un lenguaje e interés común.

Las redes sociales particularmente han modificado la forma y frecuencia en que los seres humanos nos comunicamos, lo cual genera una manera diferente de "participar".

Estas nuevas formas de comunicación han modificado los hábitos sociales de las personas, pero también han originado una nueva manera de participación.

*"La causalidad personal es el propio sentido de competencia y eficacia."(Kielhofner, 2004).* Son los pensamientos y sentimientos que uno tiene acerca de la efectividad de los resultados de las cosas que desea realizar. Esto influye en la motivación que tengamos para hacer tal o cual cosa.

Los **valores**, son aquellas cosas que uno le parecen importante significativo hacer, atravesado, nuevamente, por la cultura.

*La exposición a otras personas que comparten experiencias comunes y valores de discapacidad positivos es importante para las personas discapacitadas (Gill, 1994, 1997)*

Acá es donde creo que las redes sociales juegan un papel fundamental para este tipo de intercambio y activismo social. Las redes sociales, ofrecen una nueva forma de elección para la comunicación y esparcimiento de las personas, promoviendo la autonomía personal. Formando parte de las actividades diarias que realiza una persona.

Las redes sociales suponen una herramienta motivadora en sí misma, por su amplia gama de posibilidades que ofrece. Nos ofrece nuevos interés, nuevas elecciones.

Los **intereses** son las cosas que uno disfruta hacer, cuanto más cosas hagamos, es decir cuantas más experiencias acumulemos, mas conoceremos acerca de lo que me gusta y no me gusta hacer. El placer o satisfacción de estas experiencias pueden ser corporales, intelectuales, artísticas, el esfuerzo para un desafío. Y así se va generando un patrón de intereses en cada persona particular. Las elecciones que tomamos no son al azar, sino que están relacionadas a todo lo dicho anteriormente. Las elecciones de actividades tienen que ver con esas cosas que realizamos a diario.

Si hablamos de tecnología, sabemos que hoy en la actualidad toda persona, incluso los niños ya comienzan a interactuar con estas muy tempranamente. Podemos decir que se encuentran en todas las etapas evolutivas de la vida. Desde la niñez hasta la adultez, pasando por diferentes "objetivos" o metas. Los niños los utilizan para jugar, o estudiar, los adultos para interactuar con otros, para estudiar, para trabajar, buscar pareja etc.

Las redes sociales virtuales son medios de comunicación social que permiten contactarse con otras personas por medio de Internet. Mayormente las relaciones tienen que ver con amistad real o virtual, intereses en común, actividades compartidas, entre otras. Las redes sociales promueven la posibilidad de interactuar con otras personas, aunque no se conozcan personalmente, de manera virtual. El sistema es dinámico y se va construyendo y creciendo a medida que cada usuario aporta lo suyo y lo comparte.

Hablamos de virtualidad, y entendemos que virtual no es sinónimo de irreal. *"La imaginación, la memoria, el conocimiento y la religión son vectores de virtualización que nos han hecho abandonar el <ahí> mucho antes que la informatización y las redes digitales" (Levy, 1995).* El hecho de comunicarnos sin hablar, sin estar con el otro al lado, más allá del cuerpo y de la voz….de lo tangible, atravesando, muros, horarios, eso es la nueva forma de comunicación.

Le damos importancia a la participación porque esta promueve la mejora del bienestar emocional, de las relaciones sociales y al desarrollo de competencias. Las dificultades o privaciones en la accesibilidad, impiden a las personas con discapacidad intelectual poder a acceder a estas y poder ser parte.

Si hablamos de exclusión social, esta puede definirse como la ausencia de posibilidades del conjunto de oportunidades que otros sí tienen o como la imposibilidad de acceder a los mecanismo de desarrollo personal e inserción social.

Las personas con discapacidades muchas veces ocupan un lugar relegado dentro de la sociedad, en cuanto a las posibilidades de accesos y oportunidades para realizar cualquier tipo de actividad. Ya sea acceder a un lugar (barreras arquitectónicas), conseguir un trabajo o participar de una actividad social. Todos estos factores ambientales, es decir lo que el ambiente que los rodea les ofrece, muchas veces refuerzan las restricciones que presentan estas personas.

Los factores del medio ambiente social y físico impactan en la volición tanto positiva como negativamente. Es decir las personas pueden presentarse sin interés, sin motivación, con una autoestima baja debido a un ambiente poco favorecedor y proveedor de oportunidades.

Por eso este proyecto apunta a brindar herramientas que les permita acceder a una computadora, a una red social, pero además, a explorar nuevos intereses, adquirir nuevos conocimientos que les permitan llevarlos a otros aspectos de sus vidas, generalizando la actividad, más allá de la sala de computación. Pudiendo cumplir con el objetivo de favorecer la causalidad personal, mejorando la calidad de vida de cada concurrente.

#### **2. f Objetivo general:**

1. Que los concurrentes del centro de día C.I.R.E de la ciudad de Rosario, adquieran autonomía en la utilización de las redes sociales, generando nuevas formas de comunicación y participación social dentro y fuera de la red virtual.

# **Objetivos específicos**:

Que los concurrentes:

- 1. Adquieran las habilidades específicas del uso de las redes sociales, para favorecer la interacción dentro de la red virtual.
- 2. Adquieran un sentido de pertenecía dentro de la red virtual.
- 3. Logren discriminar las actividades de interés personal (dentro de la red social).
- 4. Modifiquen sus hábitos de participación con otros, dentro y fuera de la red virtual.
- 5. Logren una nueva forma de comunicación a partir del intercambio de ideas, fotos, información, interés, etc., con otros usuarios.

#### **Destinatarios del proyecto:**

Grupo de 10 jóvenes de entre 20 y 40 años que presentan discapacidad intelectual, leve o moderada, que asisten al Instituto C.I.R.E, de la ciudad de Rosario.

**Beneficiarios directos:** grupo de 10 jóvenes de entre 20 y 40 años que presentan discapacidad intelectual, del Instituto C.I.RE, que asistan a la sala de computación, para el uso de red social.

**Beneficiarios indirectos:** todos los concurrentes del Instituto C.I.R.E, que mediante la adquisición de computadoras y disponiendo de internet podrán tener acceso a estas para diferentes usos.

# **2. g Componentes o resultados:**

Que los concurrentes del Instituto C.I.R.E, finalicen el proyecto habiendo adquirido nuevas herramientas que los impulse a realizar nuevas experiencias y desafíos. Que alcancen un mayor sentido de competencia, que todo lo aprendido pueda ser llevado a su campo de acción diario, priorizando la autodeterminación y autovalidación más allá de los límites (propios y ajenos).

#### **3. Acciones a realizar:**

#### **3. a Tareas:**

Las tareas se realizarán en 3 PARTES:

- 1era.: expresión corporal/privacidad.
- 2 da. : capacitación en computación/redes sociales,
- 3 era.: actividad final integradora.

#### **PARTE 1: EXPRESION CORPORAL**

**Fundamentación:** En esta primera parte del proyecto, nos parece importante trabajar la expresión e imagen corporal, ya que la finalidad de este conlleva un alto nivel de exposición, por lo que se muestra y se comparte en las redes sociales.

El *esquema corporal*, es la representación que tenemos de nuestro propio cuerpo, de las partes que lo componen, de las posibilidades de movimiento y acción, así como de sus diferentes limitaciones. La representación del esquema corporal y la manera en que el cuerpo comienza a relacionarse con el medio ambiente se va construyendo poco a poco mediante un proceso de ensayo y error

La imagen corporal, por otro lado, es la forma en la que nos percibimos a nosotros mismos, la forma en cómo nos vemos y nos imaginamos. En este sentido, una *imagen corporal positiva* nos lleva a vernos a nosotros mismos desde una lupa equilibrada, una autopercepción positiva nos hace sentirnos cómodos con nuestro cuerpo y nos hace sentir bien acerca de nuestra apariencia.

La imagen corporal también se relaciona con la manera en que nos conducimos dentro de ese cuerpo: si nos sentimos fuertes, capaces, atractivos y en control de nuestra vida y acciones.

El cuerpo constituye el instrumento de creación, el movimiento es el lenguaje que hace posible su expresión. Los gestos secuencias de movimientos, ritmo, expresiones verbales, momentos de silencio, quietud, originados a partir de sentimientos, emociones, sensaciones.

*"La expresión corporal tiene como actividad específica a la modificación del ser humano en su vida cotidiana en general, así como el enriquecimiento de sus otros lenguajes artísticos…se entiende por artístico todo aquello que desarrolla la sensibilidad, el sentido estético, la creatividad y la comunicación humana"(Stokoe, 1991)*

Este aspecto es coincidente con los objetivos de terapia ocupacional, los cuales tienden a potenciar las capacidades del individuo mediante las actividades.

Al relacionarlo con el MOHO, podemos hablar de *causalidad personal*, que es el propio sentido de competencia y experiencia. El sentido de capacidad personal y la autoeficacia. Por otro lado, nuestro valor es validado por la forma en que otros aprueban o reconocen nuestro comportamiento. El modo en que nos vemos a nosotros mismos refleja el modo en que el mundo nos ha respondido. La causalidad personal influye en la forma en que uno está motivado hacia hacer cosas. Como nos vemos a nosotros mismos y como creo que me ven los demás, se retroalimenta, es un circulo donde lo que hago hoy y sus consecuencias (positivas o negativas) repercutirán en mis elecciones futuras. Adentrándonos además al tema de la privacidad, otro punto de suma importancia en esta actividad.

#### Objetivos generales:

- $\checkmark$  Desarrollar o estimular la sensopercepción
- $\checkmark$  Desarrollar o estimular la creatividad.
- $\checkmark$  Enriquecer la imaginación.
- $\checkmark$  Favorecer la expresión de sentimientos y emociones.
- $\checkmark$  Desarrollar o estimular la comunicación e interacción social

# **PRIMER ENCUENTRO**

**Actividad:** "Desobedientes" **Lugar:** en la Institución, salón de musicoterapia.

**Coordinador/a:** T.O

#### **Horario:** de 14 a 16 hs.

#### **Materiales:** equipo de música

#### **Objetivos:**

#### **Objetivo general:**

Reconocimiento del propio cuerpo.

#### **Objetivos específicos**:

- Estimular habilidades de procesamiento
- Favorecer el esquema corporal.

**Desarrollo:** la actividad propuesta nos sirve como disparadora, para poder empezar a hablar de cómo nos vemos y como nos ven los demás. El reconocimiento de nuestro propio cuerpo como primer paso, para luego abordar los otros temas.

Se convoca a los concurrentes en el salón de musicoterapia, se toma este salón ya que es grande y nos brinda cierta privacidad, a diferencia del SUM.

Se inicia la actividad, colocando una música suave, relajante. Los concurrentes estarán sentados en el piso, o sillas si así lo requieren, con los ojos cerrados, escuchando la música y las consignas que se irán dando de a poco.

Consignas:

- Cerrar los ojos
- Concentrase en la música, tratando de no escuchar otros sonidos, ni ruidos.
- Identificar cómo está mi cuerpo, cómo lo siento. Cómo están colocadas mis piernas, los brazos, como estoy sentado/a.
- Voy recorriendo mi cuerpo con las palmas de las manos.
- Respiramos profundo. Inhalando y exhalando profundamente.
- Trato de recordar que ropa tengo puesta, sin abrir los ojos.
- De a poco, voy conectándome con el lugar donde estoy, sigo con los ojos cerrados.
- ¿Recuerdo quién se sentó al lado mío? ¿Cómo estaba vestido?
- Digo el nombre del compañero/a que me parece está a mi derecha y abro los ojos.

Posteriormente se iniciará el juego "desobedientes" donde los concurrentes, de pie se moverán libremente por el espacio señalado, y en un momento determinado se les indicará una consigna, por ejemplo: ¡tocarse las piernas!, los concurrentes tendrán que hacer cualquier otra cosa menos tocarse las piernas. Una vez realizada esta acción seguirán paseando hasta otra nueva consigna. Cada vez que uno se equivoque, iniciará este la nueva consigna, lo debe hacer de forma rápida, espontánea, lo primero que le surja. Cada concurrente tiene dos chances equivocarse o repetir la consigna sino este debe retirarse del juego hasta que solo quede un participante.

Al finalizar la actividad, sentados en ronda, se hacen algunas preguntas a modo de guía para que los concurrentes puedan hacer un de cierre.

# Preguntas:

- ¿Se sintieron cómodos con las consignas? ¿Pudieron desarrollarlas rápidamente?
- *i*Observaban al resto cuando se daban las consignas?
- Cuando estaban fuera de la ronda, ¿cambió la mirada del juego?
- ¿Sintieron que era más fácil o más difícil?
- ¿Qué sintieron cuando un compañero se equivocaba y perdía? ¿Hablaron de esto con otros?
- *i*. Alguien se sintió expuesto? *i*. En qué momento? *i*. Por qué?

# **SEGUNDO ENCUENTRO**

**Actividad:** "Teléfono descompuesto".

**Lugar:** en la Institución, salón de musicoterapia.

**Coordinador/a:** T.O

**Horario:** de 14 a 16 hs.

#### **Materiales:**

#### **Objetivos:**

Objetivo general: favorecer las destrezas de comunicación- interacción.

Objetivos específicos:

 **.**

- Facilitar la comunicación intra-grupal e interpersonal.
- Favorecer el re-conocimiento entre los integrantes del grupo: compartir experiencias, vivencias.

**Desarrollo:** Ya dispuestos en el espacio de trabajo, se les pedirá a los concurrentes que se sienten formando una ronda.

Se inicia este encuentro con un juego llamado "teléfono descompuesto", los concurrentes se colocarán en forma de ronda, uno de ellos debe decirle una frase corta al oído al compañero que está a su derecha, este debe repetírsela al siguiente compañero siguiendo la ronda, así sucesivamente hasta que llega al último y este dice en voz alta el mensaje. El primero que dijo la frase corroborará si fue lo que dijo. Este ejemplo se realizará un par de veces más. Luego se introducirán dichos populares, el juego se realizará de la misma forma, pero con dichos o refranes de conocimiento popular.

#### Algunos ejemplos:

- Al que madruga dios lo ayuda.
- Dios le da pan al que no tiene dientes.
- No hay mal que por bien no venga.
- Siempre que llovió, paró.
- Pájaro que comió, voló.

Estos refranes y dichos populares, nos sirven para entender que todos podemos estar diciendo lo mismo pero con diferente significado. Es decir, si lo digo porque todos lo dicen, o entiendo en realidad porque y para que se dice, en que momento. Qué significado tiene para cada uno.

La finalidad de este juego es introducir el tema de la comunicación, que digo, como lo digo, que entendí de lo que escuché, que connotación le pone cada uno.

Al finalizar la actividad, sentados en ronda, se hacen algunas preguntas a modo de guía para que los concurrentes puedan hacer un de cierre. Debate grupal.

#### Preguntas:

- Pudieron relacionar este juego con algún hecho de la vida que les haya ocurrido.
- ¿Fueron participes de algún "malentendido" que no pudieron o les costó aclarar con alguna persona cercana?
- ¿Alguien se sintió expuesto? ¿En qué momento? ¿Por qué?

# **TERCER ENCUENTRO**

**Actividad:** "Quien es quien".

**Lugar:** en la Institución, salón de musicoterapia.

# **Coordinador/a:** T.O

**Horario:** de 14 a 16 hs.

**Materiales:** fotografías sacadas de revistas, pegadas en cartulina y fotos de los concurrentes impresas en papel.

# **Objetivos:**

Objetivos generales:

- Reconocer al otro (re conocer a un par) y reconocerse (percepción que uno tiene de sí mismo)
- Valorar la intimidad, privacidad.

# Objetivos específicos:

- Favorecer la percepción del esquema e imagen corporal
- Estimular la expresión de sentimientos y emociones
- Estimular procesos cognitivos.

**Desarrollo:** Dispuestos en el espacio de trabajo, se les pedirá a los concurrentes que se sienten formando dos grupos aleatoriamente.

Un integrante de cada grupo debe adivinar la foto que saca uno de los compañeros, sin que este la vea, diciéndole características, "pistas" del mismo. Se describirán características desde las más sencillas (género, alto, bajo, delgado, etc.) hasta más específicas (color de cabello, si usa lentes, forma de hablar, etc.) para lograr la identificación de la persona. Las imágenes serán en un primer lugar de gente famosa, personajes destacados de la televisión y la música reconocidos. Luego, una vez comprendido el juego, se realizará con fotos del grupo. El grupo que más adivine gana.

Esta actividad propone empezar a pensar cuales son las cosas que se pondrán en juego en las redes. Que los demás nos miren, puede ser lindo y a veces no tanto. De ahí, pensar entre todos que queremos mostrar, como y a quienes. Introduciendo también el tema de la privacidad.

# Preguntas disparadoras para el cierre y debate grupal:

- ¿Sintieron lo mismo cuando hablaban de otros, que cuando hablaban de ustedes? ¿Cuál fue la diferencia?
- Cuando los describían a ustedes, ¿se pudieron identificar con esas características que daba el compañero?
- ¿Cuándo hablaban de gente que no conocen en persona fue más fácil o más difícil describirlos? ¿Por qué?
- ¿Fueron más condescendientes al describir a sus compañeros o todo lo contrario?
- ¿Alguien se sintió expuesto? ¿En qué momento? ¿Por qué?

# **CUARTO ENCUENTRO:**

**Actividad:** Sesión de fotos.

**Lugar:** en la Institución, patio de planta alta.

**Coordinador/a:** T.O

**Horario:** de 14 a 16 hs.

**Materiales:** celular con cámara de fotos, computadora, cable USB

# **Objetivos:**

Objetivo general:

Realizar las fotos para la elección de la misma.

# Objetivos específicos:

 Favorecer la percepción del esquema e imagen corporal: facilitar la aceptación y la revalorización del mismo.

# **Desarrollo:**

Se realizará a modo de actividad, una "sesión de fotos" a fin de tomar algunas fotografías de cada uno. Se les pedirá con antelación que lleven su ropa preferida, algún accesorio que quieran lucir.

Ese día se convocarán a los concurrentes a una sesión de fotos, previa preparación con los elementos o accesorios que hayan traído.

Ya en la institución cada uno se preparará para la sesión de fotos, esto incluye: peinado, maquillaje, vestimenta. Luego se escogerá un lugar donde todos puedan pasar e ir posando para las fotos. Cada uno elegirá dónde tomarse la foto, con qué fondo y en qué pose. Se sacarán entre tres y cinco fotos a cada uno.

Al final la sesión de fotos, en el salón de computación, se bajarán todas las fotos y las irán viendo una por una en la computadora, tratando de hacer una pre-selección de cuál les gusta más.

Para finalizar, los concurrentes dispuestos en ronda, se realizarán algunas preguntas a modo de cierre.

Preguntas:

- ¿Cómo se sintieron al sacarse las fotos?
- ¿Que sintieron cuando se los fotografiaba delante de otros compañeros?
- *i*Les gustaron todas las fotos que les sacaron? *i*Por qué?
- ¿Estarían de acuerdo si se publicaran todas las fotos sin que puedan elegirlas y sin sus consentimientos?, ¿por qué?
- ¿Alguien se sintió expuesto? ¿En qué momento? ¿Por qué?

# **QUINTO ENCUENTRO:**

**Actividad:** Sesión de fotos, 2ª parte. Se realizará la elección de la foto que se utilizará posteriormente en las redes sociales.

**Lugar:** Plaza cercana al establecimiento.

**Coordinador/a:** T.O y Psicóloga

**Horario:** de 14 a 16 hs.

**Materiales:** celular con cámara de fotos, computadora, cable USB

# **Objetivos:**

Objetivo general:

Realizar las fotos para la elección de la misma.

Objetivos específicos:

 Favorecer la percepción del esquema e imagen corporal: facilitar la aceptación y la revalorización del mismo.

# **Desarrollo:**

Se realiza la segunda parte de sesión de fotografía, pero esta vez, fuera del establecimiento.

Se escoge una plaza cercana a la institución, para poder sacar fotos en otro ambiente. Que los concurrentes puedan sacarse otras fotos, variando los lugares.

El traslado a la plaza y la posterior actividad se realizará junto con la psicóloga la cual nos acompañará y ayudará a desarrollar la misma.

Una vez en la plaza, de a uno, los concurrentes podrán escoger un lugar de plaza donde sacarse un par de fotos. Una vez que todos hayan conseguido sacarse varias fotos, se volverá al Instituto.

Una vez en el establecimiento, nos reuniremos en el salón de computación donde se les mostrarán en la computadora, las fotos sacadas recientemente, para que cada uno pueda ver y escoger la que más le guste.

Las fotos que escojan serán guardadas hasta el momento que realicen su perfil de la red social y quieran usarlas.

Para finalizar, reunidos en el salón, se realizarán algunas preguntas a modo de cierre.

# Preguntas:

- ¿Cómo se sintieron al sacarse las fotos en la plaza?
- ¿Fue diferente a cuando las hicieron en la Institución?, ¿por qué?
- ¿Que sintieron cuando se los fotografiaba delante de otras personas que allí estaban presentes?
- ¿Les gustaron todas las fotos que les sacaron? ¿Por qué?
- ¿Estarían de acuerdo si se publicaran todas las fotos sin que puedan elegirlas y sin sus consentimientos?, ¿por qué?
- ¿Alguien se sintió expuesto? ¿En qué momento? ¿Por qué?

# **SEXTO ENCUENTRO:**

**Actividad:** Charla informativa acerca de la privacidad.

**Lugar:** en la Institución, salón de computación.

**Coordinador/a:** Psicóloga

**Horario:** de 14 a 16 hs.

**Materiales:**

**Objetivos:**

Objetivo general:

 Concientizar acerca de la importancia de la privacidad y los cuidados en redes sociales.

Objetivos específicos:

 Favorecer la expresión de sentimientos y emociones: rever los valores e intereses de cada uno, (como me veo, como veo a los demás, que considero apropiado, que me gusta, que no)

# **Desarrollo:**

Los concurrentes dispuestos en la sala de computación sentados formando una media luna, se les pedirá que cierren los ojos y que de forma aleatoria vayan diciendo en vos alta lo que para ellos es la "privacidad". La psicóloga a cargo escribirá estas en una pizarra, y luego les pedirá que abran los ojos. Se releerán dichas opiniones y reflexionaremos entre todos cuáles son las formas de violar esa intimidad y por qué. Se presentaran casos a modo de ejemplos y ellos dirán si les parece o no una cuestión privada o no y porque. Luego se llevará el tema a las redes sociales a partir de nuevos ejemplos.

Por ejemplo:

- Publicar fotos sin el consentimiento de la o las personas que se encuentran en ellas.
- Exponer alguna foto o comentario hecho de manera personal y privada, de manera grupal y pública, sin el consentimiento de esa persona.
- Fotografía o filmar algún hecho íntimo y privado para otra persona.
- Filmar algún hecho violento o sexual de otras personas y publicarlo.
- Publicar información personal de otra persona sin su consentimiento.

De esta manera se iniciará la charla acerca de la *privacidad e intimidad* en redes sociales. Abordando temas necesarios para este tipo de actividad de mucha exposición. Como por ejemplo: que quiero publicar (información personal, solidaria, un chiste, fotos), a quien/quienes van dirigido, que tipo de fotos quiero poner, quien quiero que las vea, no poner datos personales como teléfono o dirección, que pasa si me habla un desconocido, cómo actuó, a quien le puedo pedir ayuda, y todas las dudas que vayan surgiendo ahí mismo y en encuentros anteriores.

Entender que lo que es privado e íntimo para mí, no puede serlo para otra persona y viceversa. Siempre que tenga la duda, preguntarle a la otra persona antes de actuar.

Además se hablarán de los términos cybergrooming y cyberbullying, los dos referidos a diferentes formas de acoso en redes sociales.

Para finalizar se realizara una conclusión con todo lo hablado a modo de cierre y se tendrán en cuenta las inquietudes surgidas en el inicio de la actividad.

#### **Conclusión:**

Es recomendable no aceptar solicitudes de amistad o agregar a gente que desconocemos, a nuestra red social ya que pueden no llevar buenas intenciones.

En cuanto a fotografías y vídeos de terceros**.** Si vamos a subir imágenes o vídeos de otras personas, o etiquetarlas en ellas, y pensamos que pueden perjudicar su reputación, lo mejor que podemos hacer es pedirles permiso primero.

Hoy, todo lo que una persona hace o deja de hacer en las redes sociales va formando una identidad virtual. Ésta es una presencia en Internet que afecta la propia imagen y reputación real y que se materializa en las redes sociales. Por eso, hay que aprender que nuestras acciones dejan una huella digital, lo que puede ser bueno, porque es un registro para la vida, pero también puede ser negativo y repercutir en su vida. Por ejemplo, viralizar videos o fotos, que luego nos podemos arrepentir. Además, debemos aprender a dimensionar el alcance que pueden tener los mensajes que dejamos por escrito en el mundo virtual, por lo que hay que formar la conciencia de mantener una sana imagen digital.

Las redes sociales y otros medios de comunicación presentan riesgos para las personas, ya que no sabemos el alcance que pueden tener ni quién está detrás del computador. Por eso hay que conocer los riesgos que presenta Internet y saber protegerse resguardando nuestra privacidad: saber con quiénes es prudente que compartamos nuestras fotos o información personal, no conectarse con cualquier desconocido, no creer todo lo que se dice, no aceptar contenido sexual, discernir a quién se elige como "amigo", no compartir claves, cerrar sus sesiones, etc., entregándoles estrategias que den un uso seguro de Internet.

Otro de los peligros que presenta Internet es el anonimato. Al "no dar la cara" es más fácil caer en comportamientos agresivos, discriminatorios o abusivos. Es por eso que debemos enseñar a usar correctamente las redes sociales y otras herramientas de interacción, haciéndoles ver que hay que respetar a todas las personas que están detrás del computador aunque no las conozcamos. Por eso debemos fomentar el respeto y el buen trato, además de la conciencia del perjuicio y las repercusiones que puede tener cuando se descalifica o maltrata a alguien virtualmente, sobre todo por el alcance que tiene, la inmediatez de sus efectos y la perdurabilidad. Decir "eres tonto", solo lo escuchan quienes estaban presenciando la ofensa, y a pesar del daño que causa, se va junto a las palabras. Pero al escribirlo a través de una red social, queda grabado y lo puede ver cuanta gente sea posible, por lo que el daño puede ser mucho mayor.

Otras de las amenazas que se pueden presentar son por ejemplo, del ciberacoso o ciberbullying (ataques reiterativos a través de un medio online), el "sexting" (envío de contenidos eróticos o pornográficos) o el "grooming" (acciones de un adulto para ganarse la confianza del niño o cualquier persona vulnerable para luego abusar de él virtual o presencialmente). Es importante estar atento y cualquier duda consultar a alguien de confianza. Es útil saber que hoy en día hay un número de teléfono donde podemos llamar para denunciar estos casos y es el 134.

#### **PARTE 2: TALLER DE COMPUTACION:**

**Actividad:** capacitación en el uso de redes sociales. **Lugar:** en la Institución, salón de computación. **Coordinador/a:** Analista en sistemas **Horario:** de 14 a 16 hs. **Materiales:** computadoras, proyector, impresora, papel para impresiones.

**Fundamentación:** Hoy en día las relaciones entre las personas tienen un nuevo campo donde nacen, se mantienen o sostienen y son las redes sociales y la telefonía celular. Hablando de ciencias sociales, una *red social* es una [estructura social,](http://es.wikipedia.org/wiki/Estructura_social) un grupo de personas relacionadas entre sí. Pero si hablamos de redes sociales, son herramientas que facilitan la interacción entre personas, por lo que hacen que se generen nuevas redes sociales y se fortalezcan las ya existentes. Permiten a las personas conectarse con sus amigos e incluso realizar nuevas amistades, a fin de compartir contenidos, interactuar y crear comunidades sobre intereses similares: trabajo, lecturas, juegos, amistad, relaciones amorosas, etc.

Redes sociales:

 Favorecen la participación y el trabajo colaborativo entre las personas, es decir, permiten a los usuarios participar de proyectos *[en línea](http://es.wikipedia.org/wiki/En_l%C3%ADnea)* desde cualquier lugar.

- Permiten construir una identidad personal y/o virtual, debido a que permiten a los usuarios compartir todo tipo de información (aficiones, creencias, ideologías, etc.) con el resto de los *[cibernautas.](http://es.wikipedia.org/wiki/Navegador_web)*
- Facilitan las relaciones entre las personas, evitando todo tipo de barreras tanto culturales como físicas.
- Facilitan la obtención de la información requerida en cada momento, debido a la actualización instantánea.

Sin embargo, no todas las redes sociales son iguales. Ni sirven para lo mismo. Cada red tiene un objetivo específico. Usar la red correcta para la tarea correcta, y además hacerlo correctamente, a veces no es tan sencillo. Por eso la importancia de conocerlas, aunque sean las más utilizadas actualmente y poder brindar herramientas a los concurrentes para que pueden escoger cual o cuales les interesen o necesitan más.

#### Algunas de estas son:

#### **Twitter**

Es un sistema web gratuito que permite a los usuarios enviar mensajes de texto (también llamados tweets) de hasta 140 caracteres que se actualizan en tiempo real.

Básicamente sirve para enviar y recibir mensajes de texto en tiempo real a través de las redes sociales de Internet; es decir, Twitter ofrece al usuario la posibilidad de explicar brevemente lo que está haciendo o lo que está pensando justo en el momento en que ocurre, lo cual tiene varias aplicaciones prácticas. Las personas pueden dar a conocer eventos de actualidad, y a su vez los receptores de las noticias pueden darlas a conocer también (retweet), lo que resulta en la propagación de una noticia a veces más rápida y efectiva que por medios tradicionales (prensa, radio, TV, etc.).

#### **Facebook**

Es una red social donde los usuarios pueden agregar amigos, enviar mensajes, jugar juegos, formar grupos y construir un perfil propio.

Cualquier persona mayor de 13 años con una dirección válida de correo electrónico puede convertirse en un usuario de Facebook.

Hoy en día la audiencia de Facebook son jóvenes y adultos en general. Los usuarios pueden añadir amigos y enviarles mensajes, y actualizar sus perfiles personales para notificar a los amigos acerca de sí mismos. Además, los usuarios pueden unirse a las redes organizadas por el lugar de trabajo, otras instituciones, lugares de interés, etc. Es importante el manejo de la privacidad.

#### **YouTube**

Un sitio para compartir videos en donde los usuarios pueden compartir y subir nuevos videos.

Es muy popular gracias a la posibilidad de alojar vídeos personales de manera sencilla. Aloja una variedad de clips de películas, [programas de televisión,](http://es.wikipedia.org/wiki/Programa_de_televisi%C3%B3n) [vídeos musicales,](http://es.wikipedia.org/wiki/V%C3%ADdeo_musical) así como contenidos *amateur*. Cualquier usuario puede "subir" su propio video.

**WhatsApp**: si bien no es propia mente un red social, algunas lo consideran como tal por compartir características similares con las mismas. Whatsapp es el nombre de una aplicación que permite enviar y recibir mensajes instantáneos a través de un teléfono móvil (celular). El servicio no solo posibilita el intercambio de textos, sino también de audios, videos y fotografías.

**Instagram** es una aplicación que actúa como red social ya que permite a sus usuarios subir cualquier tipo de fotos y videos, con la opción de aplicar diversos efectos fotográficos, como por ejemplo, filtros, marcos, similitudes térmicas, colores retro, o vintage, para compartirlas no sólo en **Instagram**, sino en Facebook, .

**Snapchat** funciona de forma similar a una aplicación de mensajería instantánea permitiendo añadir contactos y enviarles mensajes en forma de fotos o vídeos. La principal diferencia es que el emisor selecciona el tiempo en el que el receptor podrá ver ese mensaje (de 1 a 10 segundos), antes de que este desaparezca. Es una **aplicación de mensajería** para iPhone y Android. Permite el envío de fotos, videos y dibujos, llamados "snap" a uno o más contactos**.** Estos pueden visualizar el contenido durante un tiempo máximo de diez segundos. Transcurrido el tiempo de visionado el "snap" **desaparece para siempre de todos los móviles** de los destinatarios y lo que es más importante de los servidores de Snapchat.

Se puede, por tanto, afirmar que un servicio de mensajería "**efímera"** y es esta característica la que provoca que los contenidos que se envían sean muy diferentes a un SMS, un correo electrónico e incluso un whatsapp.

#### **PRIMER ENCUENTRO**

**Actividad:** Exploración del material (PC).

**Lugar:** en la Institución, salón de computación.

**Coordinador/a:** Analista en sistemas

**Horario:** de 14 a 16 hs.

**Materiales:** computadoras, proyector, impresora, papel para impresiones, pen drive.

# **Objetivos:**

Objetivo general:

Mejorar las habilidades de procesamiento para un rendimiento productivo.

Objetivos específicos:

Reconocer el espacio y el material didáctico, computadora (PC)

# **Nociones básicas de computación:**

- Acercamiento a los materiales de trabajo, exploración de la PC.
- Preparación de los materiales. Encender la P.C.
- Conexión a internet.
- Abrir sitios web (de interés). Por ejemplo buscar videos en la plataforma YouTube.
- Buscar información online en páginas de interés general.

Los concurrentes estarán cada uno en una computadora, las consignas están pautadas con anterioridad, pero no serán totalmente guiadas, es decir, una vez que prendieron las PC experimentarán solos (lo que más puedan) su accionar.

Las consignas que se darán son:

 Buscar una página de interés que conozcan (música, películas, noticias, juegos, etc.), mostrar lo escogido, y como llegaron a eso (mostrando los pasos que realizaron).

A partir de esta búsqueda podrán surgir diferentes dificultades que se resolverán en tiempo real para que puedan cumplir la consigna y luego rever cuales fueron las mayores complicaciones ante un primer acercamiento a la PC y las redes virtuales.

**Cierre:** Cada uno expondrá cuales fueron las mayores dificultades que se encontraron, cuales pudieron resolverlas y cuales tuvieron que pedir ayuda. Entre todos hablamos si conocíamos lo que mostraron los demás, si sabían hacerlo o si lo hacen de otra manera, como lo hacen. Que dudas surgieron a partir del trabajo del otro.

### **SEGUNDO ENCUENTRO**

#### **Actividad:**

- Reconocimiento y definición de palabras claves o significativas a la hora de trabajar con redes sociales.
- Se trabaja su definición y aplicación en cada caso. Reconocimiento de la acción y las palabras. Seguramente estas acciones ya las han puesto en práctica sin saber cuál es su nombre (como se lo llama en la jerga de la informática).

**Lugar:** en la Institución, salón de computación.

**Coordinador/a:** Analista en sistemas

**Horario:** de 14 a 16 hs.

**Materiales:** computadoras, proyector, impresora, papel para impresiones, pen- drive.

#### **Objetivos:**

Objetivo general:

Mejorar las habilidades de procesamiento para un rendimiento productivo.

Objetivos específicos:

- Reconocer el espacio y el material didáctico, computadora (PC)
- Conocer palabras claves y de interés para el uso de redes sociales.

**Desarrollo:** ya los concurrentes en el aula de computación, que contará con 10 computadoras a disposición, se comenzará por el reconocimiento de algunas de las palabras que nos encontraremos en el uso de las redes sociales. Se explicarán una por una, mostrándolas con ejemplos, proyectadas para que todos puedan verlas.

Luego, los concurrentes identificaran y relacionaran ciertas acciones con las palabras nombradas con anterioridad. Se pasarán ejemplos de cada una, para que puedan identificarlas. Por ejemplo alguien sacándose una selfie y "subirla" a una red social.

#### Algunos términos a trabajar son:

**Wifi** es una tecnología de comunicación inalámbrica que permite conectar a internet equipos electrónicos, como computadoras, tablets, Smartphone o celulares, etc., mediante el uso de radiofrecuencias o infrarrojos para la trasmisión de la información.

Wifi **o** Wi-Fi es originalmente una abreviación de la marca comercial *Wireless Fidelity*, que en inglés significa "fidelidad sin cables o inalámbrica".

**Online** es una palabra inglesa que significa "en línea". El concepto se utiliza en el ámbito de la informática para nombrar a algo que está conectado a alguien que está haciendo uso de la red. Se dice que la información o la persona están online.

**Web:** Conjunto de información que se encuentra en una dirección determinada de internet. Una página web, o página electrónica o página digital, es un [documento](https://es.wikipedia.org/wiki/Documento) o información electrónica capaz de contener texto, [sonido,](https://es.wikipedia.org/wiki/Sonido) [vídeo,](https://es.wikipedia.org/wiki/V%C3%ADdeo) programas, enlaces, imágenes y muchas otras cosas, adaptada para la llamada [World Wide Web](https://es.wikipedia.org/wiki/World_Wide_Web) (WWW) y que puede ser accedida mediante un [navegador web.](https://es.wikipedia.org/wiki/Navegador_web)

**Stalkear** es una palabra que cada vez más obtiene un mayor auge y utilización en la [lengua](http://conceptodefinicion.de/lengua/) española, el término deriva del inglés, del verbo "to stalk" que equivale a "acosar", "espiar" o "perseguir", transformándolo a nuestra lengua. Este comportamiento implica observar el [perfil](http://conceptodefinicion.de/perfil/)**,** publicaciones y fotos de una o varias personas en particular que puede tornarse obsesivo o simplemente se realiza por hobby

**Selfie** .La palabra selfie es un neologismo que llega del inglés**,** que puede ser traducida a nuestro idioma como un autorretrato o autofoto, es decir, de manera específica es aquella fotografía realizada con una cámara fotográfica digital, o con un teléfono móvil donde se retrata a una persona con una pose singular, para luego publicarla en las diferentes redes sociales existentes**.**

**Viralizar** es dar a una unidad de información la capacidad de reproducirse de forma exponencial. Esto es, emulando a los virus, que el contenido tenga la capacidad de reproducirse "solo", de "boca en boca".

**Postear** es la acción de enviar un mensaje a un grupo de noticias, foro de discusión, comentarios en sitio web o un blog, a una publicación de Facebook o en Twitter, etc. En el caso de **Twitter** tienen su propio verbo: twittear (tuitear). ... Un mensaje específico es llamado "post" (mensaje, artículo).

**Etiquetar.** Cuando etiquetas a alguien, creas un enlace a su perfil. También es posible que la publicación en la que etiquetes a esa persona se agregue a su biografía. Por ejemplo, puedes etiquetar una foto para indicar quién aparece en ella o publicar una actualización de estado e indicar con quién estás.

**Chat:** El verbo **chatear** es un término que se utiliza en la jerga informática con el significado de 'mantener una conversación con una o más personas a través de la red". Es una palabra derivada de la voz inglesa **chat** (charla).

#### **TERCER ENCUENTRO**

**Actividad:** reconocimiento de redes sociales más usadas

**Lugar:** en la Institución, salón de computación.

**Coordinador/a:** Analista en sistemas

**Horario:** de 14 a 16 hs.

**Materiales:** computadoras, proyector, impresora, papel para impresiones, pen- drive

#### **Objetivos:**

Objetivo general:

• Conocer e identificar cada red social.

#### Objetivos específicos:

Mejorar las habilidades de procesamiento para un rendimiento productivo.

#### **Desarrollo:**

Los concurrentes en la sala de computación, cada uno en una computadora.

Se hará una guía para identificar cada red social. Se hablará acerca de cada una y sus características, ventajas y desventajas. Se indagará a las concurrentes acerca de cuál es su conocimiento acerca de las mismas.

Se mostrarán con ejemplos claros en la computadora, los diferentes usos de las redes sociales más usadas actualmente.

# **Twitter**

Es un sistema web gratuito que permite a los usuarios enviar mensajes de texto (también llamados tweets) de hasta 140 caracteres que se actualizan en tiempo real.

Básicamente sirve para enviar y recibir mensajes de texto en tiempo real a través de las redes sociales de Internet; es decir, Twitter ofrece al usuario la posibilidad de explicar brevemente lo que está haciendo o lo que está pensando justo en el momento en que ocurre, lo cual tiene varias aplicaciones prácticas. Las personas pueden dar a conocer eventos de actualidad, y a su vez los receptores de las noticias pueden darlas a conocer también (retweet), lo que resulta en la propagación de una noticia a veces más rápida y efectiva que por medios tradicionales (prensa, radio, TV, etc.).

# **Facebook**

Es una red social donde los usuarios pueden agregar amigos, enviar mensajes, jugar juegos, formar grupos y construir un perfil propio.

Cualquier persona mayor de 13 años con una dirección válida de correo electrónico puede convertirse en un usuario de Facebook.

Hoy en día la audiencia de Facebook son jóvenes y adultos en general. Los usuarios pueden añadir amigos y enviarles mensajes, y actualizar sus perfiles personales para notificar a los amigos acerca de sí mismos. Además, los usuarios pueden unirse a las redes organizadas por el lugar de trabajo, otras instituciones, lugares de interés, etc. Es importante el manejo de la privacidad.

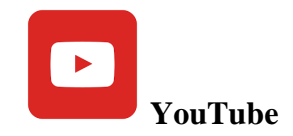

Un sitio para compartir videos en donde los usuarios pueden compartir y subir nuevos videos.

Es muy popular gracias a la posibilidad de alojar vídeos personales de manera sencilla. Aloja una variedad de clips de películas, [programas de televisión,](http://es.wikipedia.org/wiki/Programa_de_televisi%C3%B3n) [vídeos musicales,](http://es.wikipedia.org/wiki/V%C3%ADdeo_musical) así como contenidos *amateur*. Cualquier usuario puede "subir" su propio video.

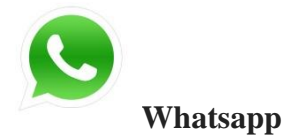

Si bien no es propia mente un red social, algunas lo consideran como tal por compartir características similares con las mismas. Whatsapp es el nombre de una aplicación que permite enviar y recibir mensajes instantáneos a través de un teléfono móvil (celular). El servicio no solo posibilita el intercambio de textos, sino también de audios, videos y fotografías.

# **Instagram**

es una aplicación que actúa como red social ya que permite a sus usuarios subir cualquier tipo de fotos y videos, con la opción de aplicar diversos efectos fotográficos, como por ejemplo, filtros, marcos, similitudes térmicas, colores retro, o vintage, para compartirlas no sólo en **Instagram**, sino en Facebook, .

# **Snapchat**

 $\Omega$ 

Funciona de forma similar a una aplicación de mensajería instantánea permitiendo añadir contactos y enviarles mensajes en forma de fotos o vídeos. La principal diferencia es que el emisor selecciona el tiempo en el que el receptor podrá ver ese mensaje (de 1 a 10 segundos), antes de que este desaparezca. Es una aplicación de mensajería para iPhone y Android. Permite el envío de fotos, videos y dibujos, llamados "snap" a uno o más contactos**.** Estos pueden visualizar el contenido durante un tiempo máximo de diez segundos. Transcurrido el tiempo de visionado el "snap" desaparece para siempre de todos los móviles de los destinatarios y lo que es más importante de los servidores de Snapchat.

Se puede, por tanto, afirmar que un servicio de mensajería **"**efímera" y es esta característica la que provoca que los contenidos que se envían sean muy diferentes a un SMS, un correo electrónico e incluso un whatsapp.

# **TERCER ENCUENTRO**

**Actividad:** Perfil de la red social Facebook.

**Lugar:** en la Institución, salón de computación.

**Coordinador/a:** Analista en sistemas

**Horario:** de 14 a 16 hs.

**Materiales:** computadoras, proyector, impresora, papel para impresiones, pen- drive, material de guía impreso.

# **Objetivos:**

Objetivo general:

 Adquirir y ejecutar habilidades de procesamiento específicas necesarias para dicha tarea.

Objetivos específicos:

- Poner en práctica los conocimientos adquiridos para dicha tarea.
- Poder identificar las dificultades que se presentan, resolución de problemas**.**

# **Desarrollo:**

Los concurrentes en la sala de computación, cada uno en una computadora.

Se realizará el perfil en Facebook, de cada concurrente, creará su usuario, contraseña, foto (escogida de las que se tomaron con anterioridad), enviar solicitudes de amistad.

Ya en el aula de computación dispuestos cada uno en una computadora, se les darán las pautas a seguir. Las consignas serán dadas para todos en general y se irán individualizando según cada caso en particular. Esta actividad se realizará de manera individual, es decir cada perfil será supervisado por el profesional a cargo.

Pasos a seguir:

Nombre de usuario: nombre o sobrenombre y apellido.

- Contraseña: alguna que pueda recordar con facilidad.
- Datos personales: tener en cuenta lo público y lo privado. Que son datos generales (que música le gusta, o a que se dedica) y datos personales (número de teléfono o dirección)
- Foto: se escogerá una de las fotos tomadas con anterioridad (una para perfil y otra de portada)

Al ser varios los concurrentes esto puede tomar más de un encuentro. Se les entregará una guía con todos los pasos de manera ilustrativa.

# Pasos a seguir:

- Registrarse con los datos personales de cada uno y crear contraseña: Esta última, debe ser fácil de recordar, personal y privada. No se recomienda el uso
- de datos personales, que sea fácil de recordar pero no de fácil deducción para terceros. venido a Facebook  $\in \times$ **FE** :Bien  $\frac{1}{12}$ ← → C <del>n</del> a https://es-es.facebook.com

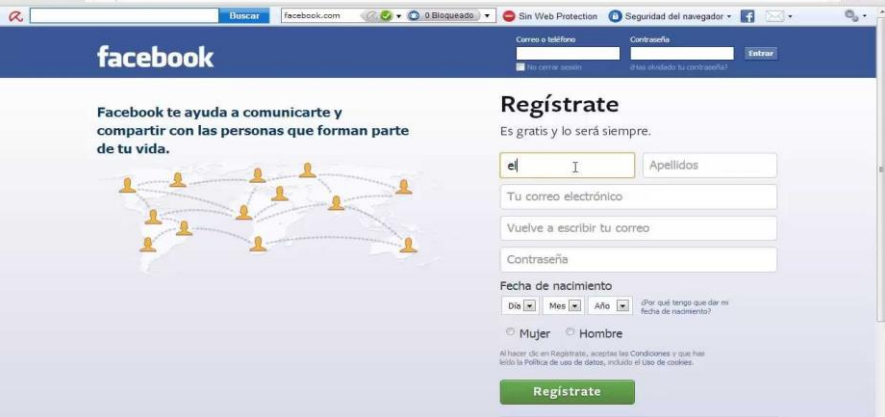

 $\triangleright$  Enviar solicitudes de amistad. Buscar amigos:

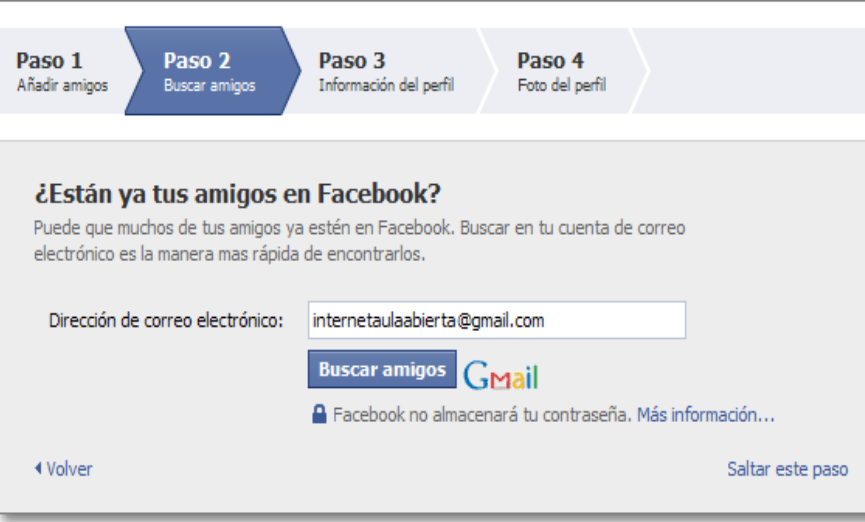

 $\triangleright$  Completar con mis datos personales generales :

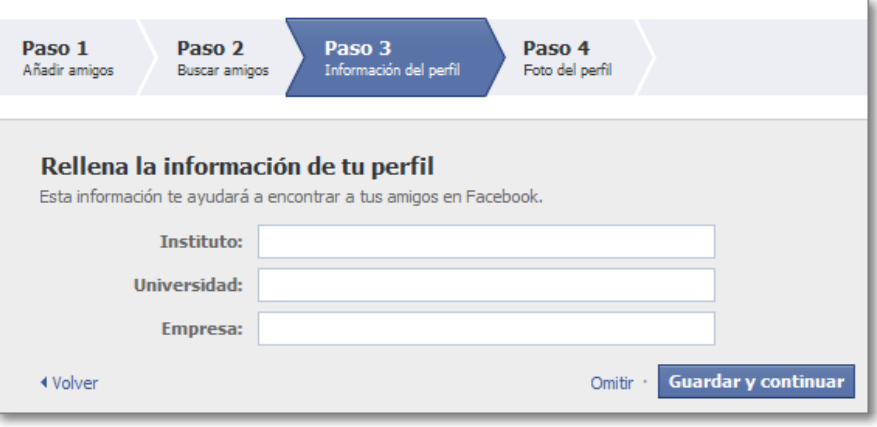

Agregar la foto de perfil escogida:

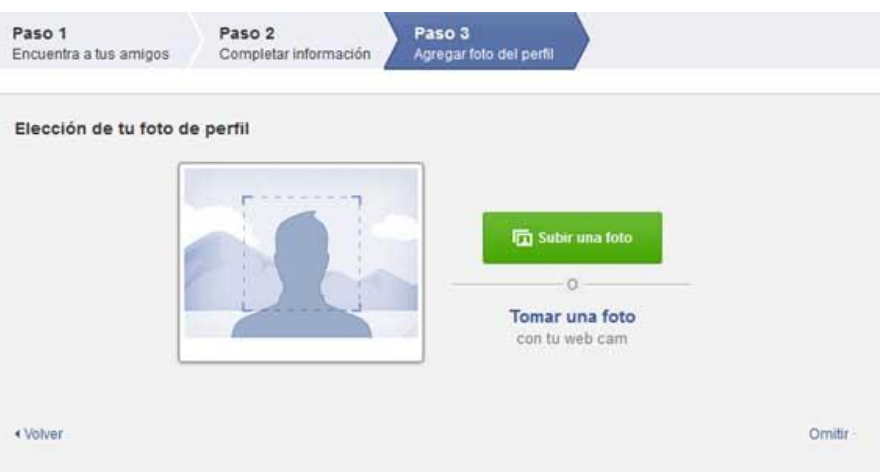

Agregar o cambiar tu foto de portada o perfil:

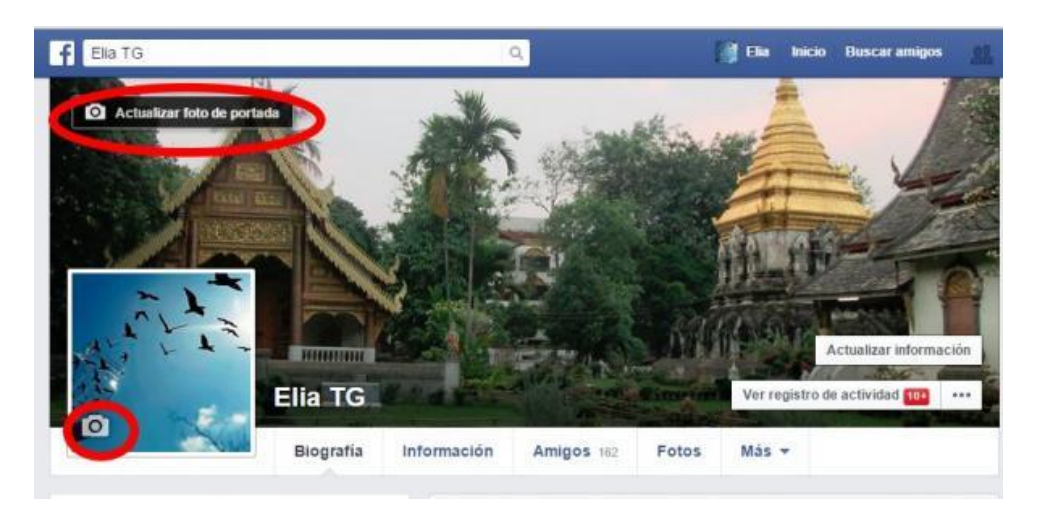

# **CUARTO ENCUENTRO**

**Actividad:** Solicitudes de amistad.

**Lugar:** en la Institución, salón de computación.

**Coordinador/a:** Analista en sistemas

**Horario:** de 14 a 16 hs.

**Materiales:** computadoras, proyector, impresora, papel para impresiones, pen- drive.

# **Objetivos:**

Objetivo general:

Ejecutar las habilidades de procesamiento adquiridas para dicha tarea.

Objetivos específicos:

 Relacionar los conceptos y palabras aprendidas para llevar cabo las consignas dadas.

# **Desarrollo:**

Los concurrentes dispuestos cada uno en una computadora se les darán las siguientes consignas, siguiendo cada paso proyectado:

- Enviar o aceptar solicitudes de amistad teniendo en cuenta si conozco a la otra persona, si tengo amigos en común, o si es una página de interés
- Buscar y darle "me gusta" a una página de interés.

#### **Como buscar a una persona que quieras agregar.**

Usar la barra de búsqueda en la parte superior de la página de Facebook para buscar a cualquiera que use Facebook ya sea por nombre o correo electrónico. Haz clic en el resultado para abrir el perfil de esa persona.

También podes abrir el perfil de una persona haciendo clic en su nombre en alguna publicación en la que hayan comentado.

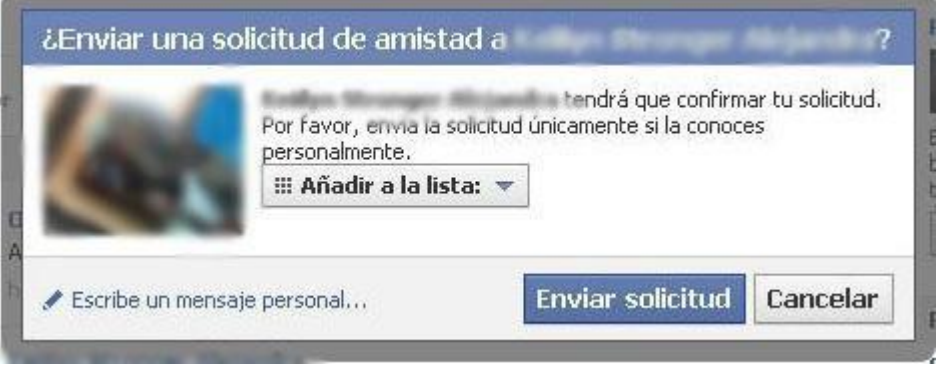

**Ver de dónde lo conoces.** Cuando visites el perfil de una persona, podes ver si comparten amigos en común. Esto puede ser útil para recordar de dónde lo conoces.

**Haz clic en el botón de "Agregar a amigos".** Este botón lo puedes encontrar en dos ubicaciones. Puedes encontrar uno a la derecha del nombre de la persona en la parte superior de la página. Y el otro lo podes encontrar en la parte superior del perfil, en "¿Conoces a (nombre)?". Este botón es verde.

Al hacer clic en el botón de "Agregar a amigos", este cambiará a un botón de "Solicitud de amistad enviada". Haz clic en este botón abrirá el menú de acciones que puedes realizar, como cancelar la solicitud de amistad o sugerir más amigos a tu nuevo amigo.

**Espera a que acepten tu solicitud de amistad.**

**Recibe una solicitud de amistad.** Aparecerá un mensaje en la sección de notificaciones de Facebook, un icono rojo aparecerá en el botón de Amigos en la parte superior de la página.

**Haz clic en "Confirmar" para añadir a la persona como amigo.** El botón de confirmar pasará a ser el menú desplegable de "Amigos". Puedes colocar a tu nuevo amigo en una lista específica, escoger qué actualizaciones quieres recibir o eliminarlos por completo de tu lista de amigos.

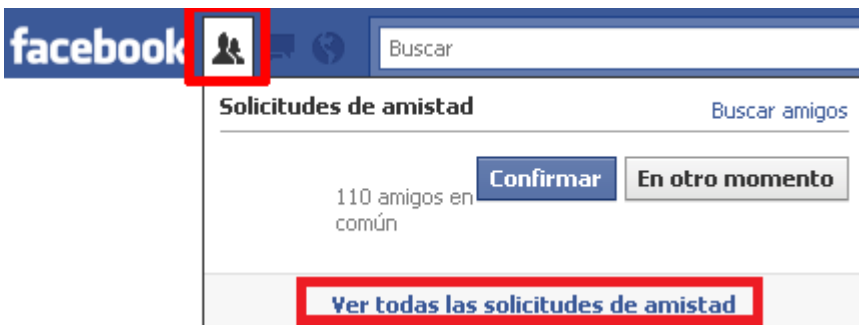

Si no reconoces o conoces a la persona, es mejor enviarles un mensaje preguntándole quién es. Siempre busca los "amigos en común", ya que puede ser amigo de uno de tus amigos

**Como eliminar a un contacto o amigo en Facebook.** Si por alguna razón debemos eliminar a un contacto de Facebook. Solo hay que ir a su perfil, ir hasta donde dice amigos y presionar "eliminar de mi lista de amigos".

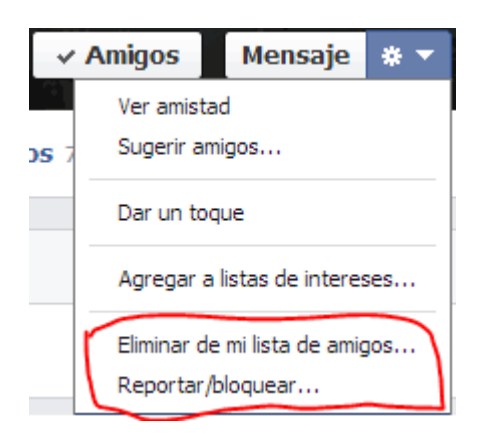

# **QUINTO ENCUENTRO**

**Actividad:** Configuración de privacidad

**Lugar:** en la Institución, salón de computación.

**Coordinador/a:** Analista en sistemas

**Horario:** de 14 a 16 hs.

**Materiales:** computadoras, proyector, impresora, papel para impresiones, pen- drive

# **Objetivos:**

Objetivo general:

Ejecutar las habilidades de procesamiento adquiridas para dicha tarea.

Objetivos específicos:

 Conocer el término privacidad y su aplicación en las redes sociales. Diferenciación de privado y público

**Mis publicaciones**: a través de configuración de la privacidad "¿Quién puede ver mis cosas?" estableceremos la configuración general para compartir estados, enlaces o fotografías de nuestra biografía. Decidiremos si queremos compartir nuestra información con sólo una lista, con los amigos, amigos de mis amigos…o personalizado, en la que podremos añadir varias listas y excluir a otras. Esta configuración será la que se establecerá por defecto en todas nuestras actualizaciones, aunque tendremos la opción de cambiarla cada vez que compartamos algo nuevo en nuestra biografía.

- **Limitar el público de publicaciones antiguas:** con esta opción podremos aplicar nuestra nueva configuración de privacidad de biografía a las publicaciones anteriores al cambio.
- **Uso de las listas en configuración de fotografías y álbumes:** Facebook establece la misma configuración de visibilidad en las fotografías y álbumes compartidos que hemos establecido en nuestra biografía, sin embargo nos da la opción de cambiar las listas que reciben esa actualización cuando subimos nuevas imágenes.
- **Biografía y etiquetado:** En la configuración "¿Quién puede ver contenido en mi biografía?" podemos determinar qué personas o listas pueden ver las fotos en las que se nos ha etiquetado o las publicaciones que nuestros amigos han hecho en la biografía. También nos permite excluir a personas o listas completas. En esta sección encontrarás **otras herramientas útiles para proteger tu privacidad** como elegir quién puede publicar en tu biografía, determinar quién puede etiquetarte en fotografías o visualizar tu biografía como la ven tus amigos. Hablaremos más en profundidad de todas estas opciones en el punto 3: ¿Quién puede interactuar con mi perfil? (enlace a punto 3).
- **Aplicación de las listas en la configuración de otras informaciones:** la visibilidad de secciones como "formación y empleo" "residencia" o "información personal" también se puede limitar a ciertas listas de contactos.
- Esta **lista predefinida por Facebook establece que todos los contactos añadidos** en ella sólo puedan ver nuestras publicaciones compartidas de forma pública. Esta es la mejor solución para no rechazar la petición de amistad de ningún conocido pero evitar que tengan acceso a información personal. En Configuración – Bloqueos podemos editar la lista y añadir los contactos que queramos.
- Te recomendamos que eches un vistazo al resto de opciones de bloqueo, ya que en esta sección **podrás bloquear las aplicaciones o páginas que no te interesan** y las invitaciones a eventos y aplicaciones de los amigos que elijas. Todos tenemos algún amigo pesado que no para de enviarnos invitaciones para jugar al Candy Crush, ¿por qué no bloquear estas invitaciones sin que él sepa que sus invitaciones no nos llegan?

#### **¿Quién ve las fotografías que comparto en Facebook?**

Uno de los temas que más tenemos en cuenta a la hora de configurar nuestra privacidad en Facebook es quién puede ver nuestras fotografías y quién puede descargarlas. Facebook nos da varias opciones para configurar las imágenes y álbumes que subimos a nuestro perfil personal.

Las fotografías y álbumes que subamos a nuestro perfil llevarán, por normal general, **la misma configuración de privacidad** establecida por defecto para el resto de las publicaciones.

Pero también podemos cambiar la privacidad de esta nueva publicación exclusivamente. Podemos decidir si queremos compartir solo con nuestras listas de amigos o contactos, o si por el contrario queremos restringir su visualización a otra lista o persona.

Podemos editar las personas o listas que pueden ver una imagen en el momento de subirla:

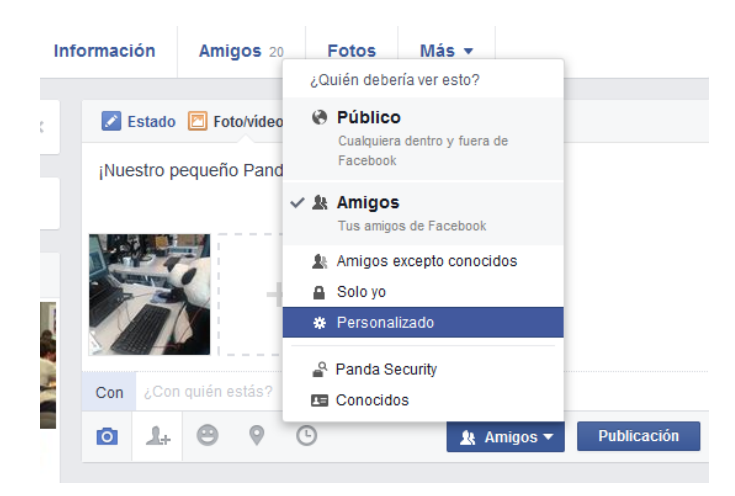

Aunque también tenemos la opción de **editar la privacidad de las fotografías** que hayamos publicado anteriormente:

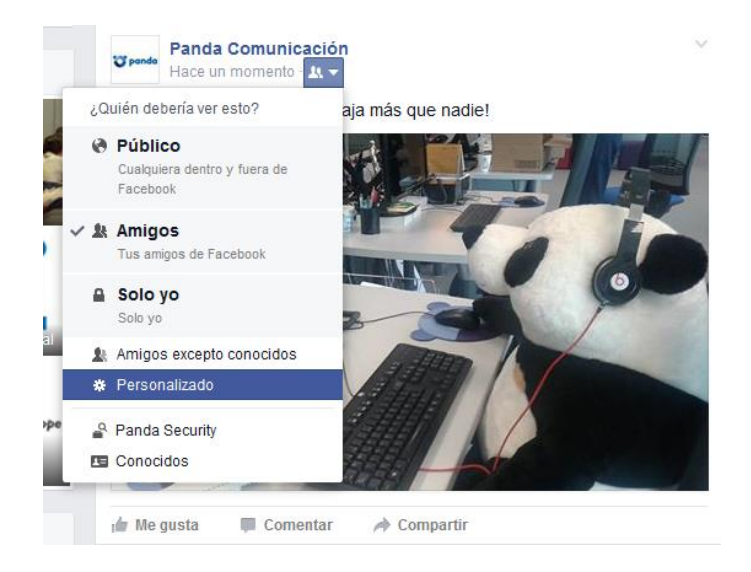

Siempre que entremos en este apartado, **Facebook nos ofrecerá las opciones de:** público, amigos, amigos excepto conocidos, solo yo o personalizado. Será accediendo a la opción de personalizado donde encontraremos nuestras listas de amigos.

Fotografías de portada y perfil: Todas las fotografías que subamos y **seleccionemos como fotografías de portada** pasarán automáticamente a ser públicas. Si al cambiarlas queremos que esta desaparezca deberemos eliminarla del álbum "fotos de portada" y volver a subirla en otro álbum.

Nuestra **fotografía de perfil** también será pública y la podrá ver todas las personas que accedan a nuestro perfil. Sin embargo, los comentarios y me gustas de esta foto, así como las otras fotos de este mismo álbum, tendrán la configuración establecida por defecto para el resto de las publicaciones.

Etiquetado de las fotografías: Si etiquetamos o mencionamos a algunos de nuestros contactos en una de nuestras fotografías, tendremos que tener en cuenta que esta pasará a tener la visibilidad definida por el otro contacto en cuestión. Por ejemplo, si mi contacto tiene establecido que todas sus fotografías son públicas, mi fotografía en la que él está etiquetado, pasará a ser pública. Por ello **debemos preocuparnos**, no sólo por nuestra configuración, sino también de la de nuestros amigos.

**Protección de fotos:** Lamentablemente es inevitable que alguien haga una captura de pantalla de nuestra fotografía, porque Facebook facilita mucho este proceso incluyendo en todas las fotos la opción de **"**Descargar". Pero si se pueden tener consideraciones a la hora de guardar las fotos. Fundamentalmente NO subas fotos a tus perfiles personales que no quieras que sean vistas por tu jefe, tus compañeros de trabajo o tus amigos del gimnasio.

Facebook permite denunciar si descubres que alguien está haciendo un uso indebido de tus imágenes.

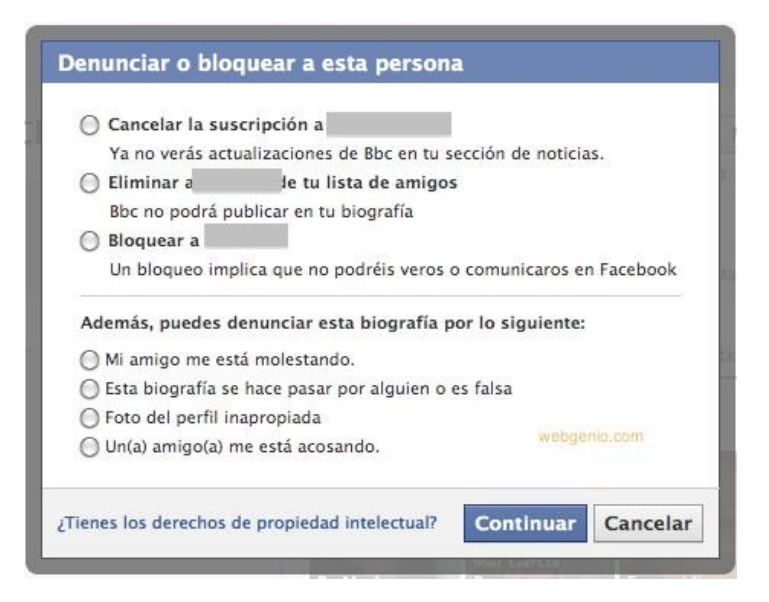

Con respecto al perfil: los aspectos que tenemos que definir son:

- Quién puede publicar en nuestra biografía
- Quién nos puede mandar mensajes privados
- Quién puede ver la información personal de nuestro perfil
- Quién nos puede etiquetar en fotografías o publicaciones.

Como en otras ocasiones, las opciones de visualización son sólo yo, amigos, público, sólo yo y personalizado. Puedes permitir que sólo una o más listas de amigos interactúen con tu cuenta o decidir quién no quieres que interactúe.

Para acceder a su configuración debemos hacer clic en el botón de la parte superior derecha en cualquier pantalla de Facebook, y se abrirá un menú desplegable en el que seleccionaremos "Configuración".

Todos estos campos son editables e independientes**.** Para acceder a su configuración debemos hacer clic en la rueda de la parte superior izquierda/configuración de privacidad. En todos estos apartados, como ya explicamos al configurar las listas de amigos, podremos ir definiendo los diferentes apartados.

El aspecto más importante viene en la parte de etiquetado. Cuando uno de nuestros contactos sube una fotografía o publicación y nos etiqueta, debemos tener en cuenta que, esta publicación no sólo es vista por nuestros contactos en función de nuestra configuración, sino también por todos los contactos de la persona que ha subido esta fotografía o publicación. Por ello recomendamos tener activado siempre la opción "**¿quieres revisar las publicaciones en las que tus amigos te etiquetan antes de que aparezcan en tu biografía?**". De esta forma antes de ser etiquetado, Facebook te pedirá permiso para añadir esa publicación a tu biografía.

Facebook también nos permite **limitar la visibilidad de nuestro perfil**. Podemos elegir si nuestro perfil debe aparecer en otros motores de búsqueda (como Google) y determinar quiénes pueden enviarnos mensajes privados, quiénes pueden agregarnos como amigos y quiénes pueden encontrarnos a través de nuestro teléfono móvil o nuestro email.

Hay que tener en cuenta que c**ualquiera que meta nuestro nombre en el buscador de la red social, nos encontrará**. Así, la única alternativa para no ser localizado es "llamarnos" de otra manera.

# **SEXTO ENCUENTRO**

**Actividad:** postear una foto en el muro o publicar un estado y chatear en Facebook.

**Lugar:** en la Institución, salón de computación.

**Coordinador/a:** Analista en sistemas

**Horario:** de 14 a 16 hs.

**Materiales:** computadoras, proyector, impresora, papel para impresiones, pen- drive.

# **Objetivos:**

# **Objetivo general:**

Ejecutar las habilidades de procesamiento adquiridas para dicha tarea.

# **Objetivos específicos:**

 Incrementar el uso de la red social Facebook, aprender nuevos conceptos y utilidades.

# **Desarrollo:**

Agregar fotos:

- Haz clic en Foto/video en la parte superior de la sección de noticias o la biografía.
- Selecciona las fotos o los videos que quieres agregar a Facebook.
- Haz clic en Publicar.

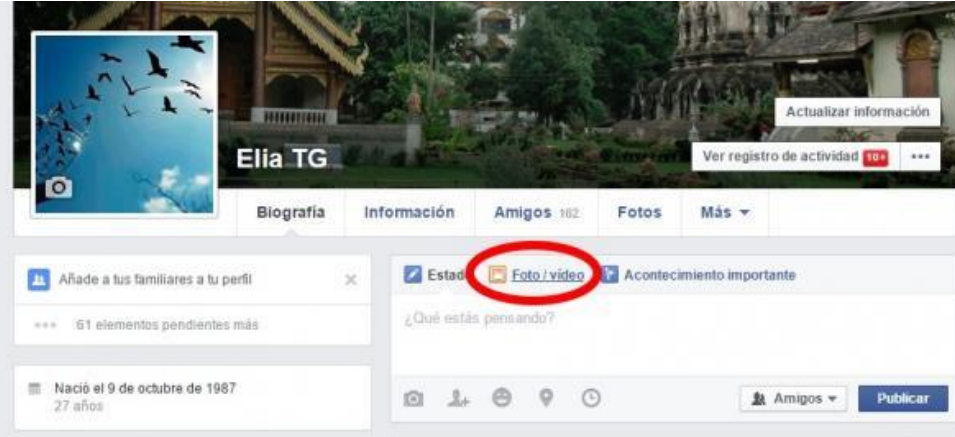

Un estado de Facebook es una actualización que puedes publicar en tu perfil para informarles a tus amigos de Facebook acerca de tus últimas noticias y actividades. Un estado puede ser una actualización sobre cualquier tema que quieras compartir, como tu estado de ánimo actual o una actividad que vas a realizar.

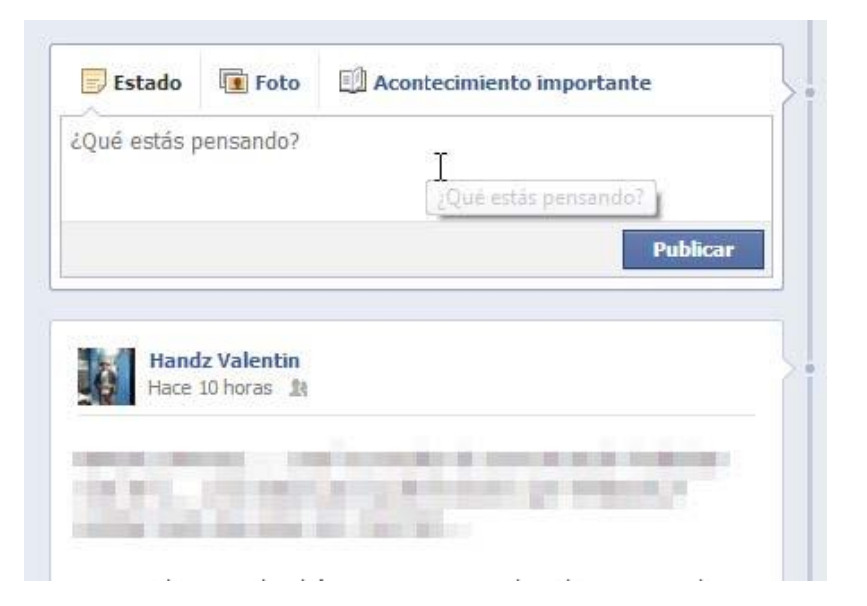

# **Cómo chatear en Facebook**

El verbo **chatear** es un término que se utiliza en la jerga informática con el significado de 'mantener una conversación con una o más personas a través de la red'. Es una palabra derivada de la voz inglesa **chat** (charla).

Pasos:

- Ubica la columna del chat.
- Haz clic en el nombre de un amigo de Facebook que quieras enviarle un mensaje.
- Los que tiene un punto verde al lado significa que están conectados en línea los que tienen un punto rojo están desconectados (puede que no respondan en el momento sino cuando se conecten y vean el mensaje)
- Escribe en la parte inferior y envía el mensaje de chat.

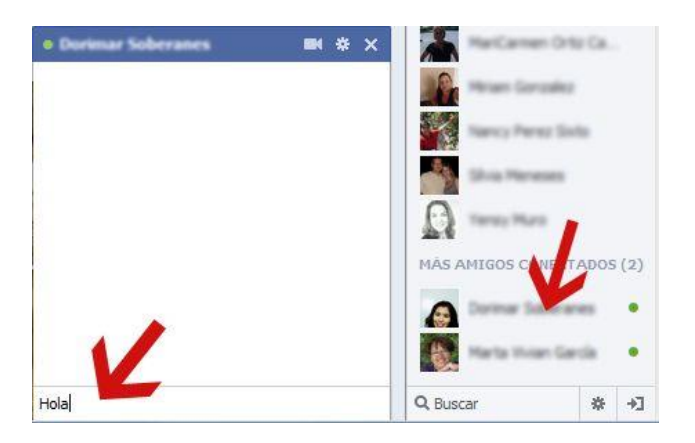

# **PARTE 3: ACTIVIDAD INTEGRADORA**

**Actividad:** Creación de la página de Facebook del instituto C.I.R.E a cargo de los concurrentes.

**Lugar:** en la Institución, salón de computación.

**Coordinador/a:** Psicóloga, Analista en sistemas T.O

**Horario:** de 14 a 16 hs.

**Materiales:** computadoras, proyector, impresora, papel para impresiones, pen- drive.

# **Objetivos:**

- Aplicar y generalizar todos los conceptos aprendidos.
- Establecer una nueva forma de comunicación y participación compartiendo vivencias con otros, mediante la red social Facebook.

**Desarrollo:** Se llevará a cabo la creación oficial de la fanpage de la institución C.I.R.E, la cual llevará su nombre. Posteriormente se les enseñara a los concurrentes a utilizarla a cargo del Analista en sistemas, y se les asignara roles y tareas, a cargo de la T.O. La finalidad de esta es que todos puedan ser parte de la red social y que puedan mostrar las actividades realizadas en la institución, exponer los productos realizados en los diferentes

talleres, reciclado, teatro, cocina, arte etc. Como así también fotos, eventos, paseos, visitas a diferentes lugares, encuentros con otras instituciones, artículos de interés y efemérides. Una vez hecha la fanpage se asignarán los encargados de cada área en particular:

- Fotografía
- Filmación
- Recabar información de actualidad (de interés general)
- Propuestas de actividades en cada mes y cada taller (según algún evento o efemérides en particular)
- Encargados de actualizar la página con datos de interés (clima, noticia destacadas, efemérides, eventos )

Por ejemplo: mostrar las diferentes actividades propuestas (en los talleres del Instituto) para el día de la primavera:

- Realización de un germinador.
- Visita a vivero. Plantines. Cuidados y traspaso a maceta. Flores de estación.
- Recetas hechas con frutas de estación (taller cocina)
- Nota: Información acerca del cuidado de las alergias en primavera, entrevista a la médica de la institución. (taller de radio)
- Realización de macetas con materiales reciclados (taller de reciclado)
- Fotos de la decoración con flores de papel del S.U.M y entrada de la institución
- Contar en fotos la experiencia del encuentro con otra institución para festejar el día de la primavera.
- Regalar por el barrio los plantines con sus respectivas macetas.
- Compartir un poema realizado por algunos concurrentes ( taller de expresión)

# Creación de la página:

Se creará la página de la Institución en Facebook se verán cuestiones básicas y las diferencias con la cuenta personal de cada uno.

Una vez iniciada la cuenta, los concurrentes dispondrán de este espacio para plasmar todas las actividades, inquietudes y deseos que quieran expresar, pudiendo intercambiar con los demás sus propias experiencias desde la página. Se asignarán roles y tareas específicas. Cada concurrente del proyecto se encargará de realizar una tarea. Sacar fotos, recopilar datos, grabar videos, invitar, crear eventos, etc.

Creación la página:

Esta etapa estará coordinada por el profesional en sistemas:

En la página principal de Facebook, aparece un enlace para crear una página sin necesidad de estar registrado. Haz clic en el enlace "Crear una página" para comenzar.

Con tu perfil puedes crear varias páginas, Facebook te solicitará el registro más adelante en el proceso.

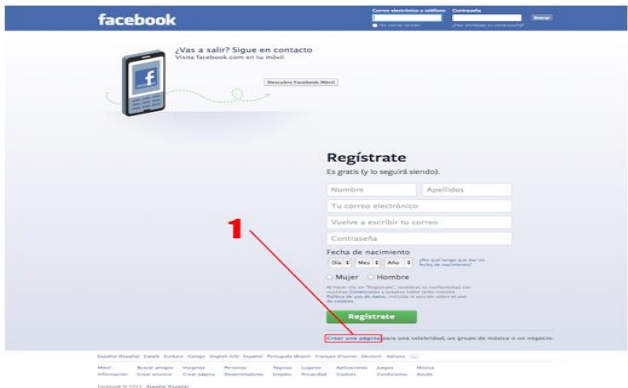

Este es un paso importante, ya que la categoría (empresa, local, institución) que selecciones te ayudará a estar presente en las búsquedas más relevantes de los usuarios**.** Es decir, el tipo de página afecta a la manera en que Facebook posiciona las páginas.

Para crear una página en Facebook es necesario tener una cuenta en esta red social**.**

En este punto del proceso, Facebook solicita crear una nueva cuenta o usar una cuenta existente. Es el momento en el que el perfil se vincula a la página. Una misma cuenta puede tener más de una página y ésta es la forma de vincularlas.

En este momento será necesario decidir si la página se vinculará al perfil de una persona real (por ejemplo la persona que gestionará la página) o bien se crea un perfil común para asociar la página a éste.

Facebook nos guía hacia algunos pasos en el proceso de personalización básica de la página que estamos creando**.**

- **Información**: debes indicar de forma clara y concisa cuál es tu negocio y cuáles son los objetivos de la página que estás creando**.** También es muy recomendable **vincular la página de Facebook con los perfiles en otras redes sociales**. El nombre de la misma debe tener sentido y ser fácilmente recordable y que no sean similares a otras.
- **Foto del perfil**: En el segundo paso la página se personaliza un poco más. En este caso añade el **logotipo de tu empresa o la imagen corporativa que mejor la describa**. Es importante que la imagen tenga una buena resolución y sea visualmente clara y concisa. Un buen diseño de las imágenes en Facebook aporta un mayor atractivo y un aspecto de profesionalidad. Facebook no permite grandes personalizaciones de las páginas.

Luego se identificarán entre todos los concurrentes los roles y las personas que gestionarán el día a día de la página**.** Estos vana air variando mensualmente.

Posteriormente se elige a los miembros del equipo que gestionarán la cuenta de Facebook, creando los diferentes perfiles y asignándoles los roles en función del papel que vayan a ejercer.

- **Administrador**: posee el control total de la página y accede a todas sus funciones.
- **Creador de contenido**: genera y publica *posts* en la página.
- **Moderador**: borra y modifica mensajes de los seguidores.
- **Anunciante**: gestiona las campañas de Facebook Ads.
- **Analista de estadísticas**: realiza el seguimiento de la evolución y explota los datos.

# **Configura la portada**

La portada es una imagen representativa de la página, que se establece en el botón de menú "**Añadir Portada**". Cambia esta imagen periódicamente para mantener la atención, pero no abuses. Sobreexponer a los usuarios de Facebook a una publicidad muy obvia puede tener repercusión negativa. Se escoge entre todos los concurrentes una foto que represente lo que ellos quieren mostrar.

Una vez realizado la fanpage. Se realizará, manera grupal la asignación de cada actividad para cada mes los roles de cada integrante de este proyecto. Como así también el tema propuesto como eje principal.

#### **Actividades:**

- Asignar la temática a trabajar: por ejemplo, mes de septiembre: día de la primavera.
- $\triangleright$  Repartir las tareas asignadas: visita al vivero municipal.

#### Fotografía:

A cargo de dos de los concurrentes. Las realizaran con las cámaras de sus teléfonos celulares. Se destina esta tarea a fotografiar, eventos o actividades relacionadas al tema del mes, propuesto para la página institucional.

En este caso la visita al vivero.

#### Reportaje:

A cargo de dos concurrentes: uno graba la entrevista, y hace las preguntas, y el otro filma. Se gravan las entrevistas que se realiza a los empleados del vivero. El cual nos cuenta, cuales son las flores que más se venden, cuales florecen en esta época, cuales se plantan ahora, sus cuidados. Las diferencias entre las plantas de interior y exterior, como cuidarlas de los bichos. Como trasplantar los plantines a las macetas, sus cuidados y datos a tener en cuenta.

 $\triangleright$  Actividades dentro de la institución: realización de macetas para colocar los plantines.

Macetas realizadas con material reciclable: botellas de plástico.

Se cortar las botellas a una tercera parte de la misma. Dejando dos "orejas" sobresalientes. Luego se realizan varios orificios en parte de abajo (par que luego pueda salir el agua restante) Luego se procede a pintarlas con aerosol, y posteriormente realizarle los detalles de las caritas de conejo o gato según la elección de cada uno.

Una vez terminadas, se colocan los plantines, junto a un folleto donde explica los cuidados del mismo.

#### Realización del folleto:

Uno de los concurrentes, transcribe a mano los datos más importantes y relevantes de la entrevista al empleado del vivero, el nombre de la institución y dirección de Facebook (donde se podrá encontrar más información) Posteriormente, se realizan tantas copias como plantines haya para repartir.

 $\triangleright$  Taller de cocina: en el vivero a prendimos que hay flores que se comen. ¿Te animás a una receta con ellas?

Las más conocidas son las rosas y las flores amarillas de las calabazas, pero también se pueden preparar buenos platillos con amapolas, claveles, crisantemos, malvas, pensamientos, jazmín, gladiolos, salvia o violetas, entre tantas otras. Con todo, hay que tener en cuenta que no todas las flores son comestibles y que las que provienen de una florería pueden contener pesticidas. Por lo tanto lo recomendable es consumir sólo las flores bien identificadas y de procedencia segura. Las flores pueden mantener frescas en la heladera durante una semana.

#### **Receta:**

#### **Ingredientes:**

- 1. 14 o 16 flores de zucchini o de calabaza
- 2. 2 dientes ajo
- 3. 2 cdas aceite de oliva
- 4. 20 gr manteca
- 5. sal y pimienta negra
- 6. 200 gr pasta larga (spaghetti, tallarines, etc.)

Pasos: Poner a hervir el agua para la pasta. Mientras tanto, limpiar con papel de cocina las flores, sacarles el cabito verde y cortarlas a lo largo en 2 o 4 (según el tamaño). Calentar el aceite y la manteca sin que hiervan y echar el ajo pelado y partido al medio y las flores. Remover para que se doren ligeramente, unos 4 minutos.

Poner a cocinar la pasta (ya habrá hervido el agua cuando las flores se estén sofriendo). Colar al dente y poner en la sartén con el resto. Remover bien durante un minuto y servir.

 Nota sobre las alergias a la médica de la institución. Cuidados preventivos, recomendaciones.

Se realiza la nota a la médica de la institución, se realizan preguntas generales de interés en el tema muy recurrentes en esta época del año.

Una alergia es una **respuesta inmunológica** o defensiva frente a una sustancia que, por norma general, no provoca ningún tipo de reacción en la mayoría de las personas. El origen de una alergia no está pues en el elemento que la produce, sino en el individuo que la padece.

Los síntomas asociados a las alergias primaverales son muy variados ya que afectan a diferentes partes de nuestro cuerpo como los **ojos, la nariz, la garganta o los pulmones**.

Los principales síntomas de la alergia al polen son los siguientes:

- Conjuntivitis
- Picor en nariz, garganta y paladar
- Congestión nasal y estornudos
- Dificultad para respirar, tos y pitidos. Este conjunto de síntomas es conocido como asma polínico

#### Tratamientos:

La **inmunoterapia**, más conocida como vacuna de la alergia. Este tratamiento consiste en la administración -por vía subcutánea o sublingual- del elemento que provoca la alergia en dosis cada vez más elevadas, hasta un máximo preestablecido por el médico especialista en Alergología. Este proceso puede durar entre 3 a 5 años y es el único tratamiento capaz de mejorar la alergia e incluso puede lograr que esta desaparezca.

Los **antihistamínicos**: son unos medicamentos que permiten aliviar los síntomas de la alergia. Estos fármacos bloquean la acción de la histamina, una sustancia química que genera nuestro cuerpo que provoca síntomas propios de la alergia. Además de en las reacciones alérgicas, esta sustancia también interviene en la secreción de jugos gástricos y en la regulación de los ciclos del sueño. En la actualidad, los antihistamínicos más

utilizados son la **Cetrizina**, la **Desloratadina**, la **Ebastina**, la **Levocetrizina** y la **Loratadina**.

Para ayudar con la congestión de la nariz, se pueden utilizar otros productos como **Normomar**, spray nasal o **productos descongestionantes** con, por ejemplo, oximetazolina.

Antes de someterte a cualquiera de estos tratamientos debes consultar con tu médico o a tu farmacéutico. **¡No te auto-mediques!** Además, existen unas **sencillas medidas** que puedes poner en práctica para aliviar los síntomas de la alergia primaveral. Medidas para aliviar los síntomas de la alergia:

- Cubrirse la cara con pañuelos los días de mucho viento.
- No seques la ropa al aire libre ya que el polen puede impregnarse en ella.
- Usa anteojos de sol si vas a permanecer largos periodos de tiempo en el exterior.
- Evita cortar el césped o sentarte encima de él.
- Trata de no acumular peluches, ropa en un rincón, ya que se puede acumular mucho polvo.
- ¡Y lo más importante no te automediques y consulta a tu médico de cabecera!!

Día de la primavera: festejo con otra institución.

Encuentro: PIC-NIC DIA DE LA PRIMAVERA se realizara con compañeros de otras instituciones de la ciudad de Rosario, en el parque Independencia. Compartiremos una tarde de charlas, juegos, mateadas. Los concurrentes llevarán los plantines para regalar.

El evento es publicado en el Facebook de la Institución, invitando a otras Instituciones. Indicando día, hora, lugar y el objetivo de la actividad. La propuesta es que cada institución proponga una actividad o juego para ese día.

Toda la actividad quedará registrada por nuestros fotógrafos de la página, para luego postearla en la misma.

# **3. b Cierre y presentación.**

Una vez finalizado los encuentros propuestos y habiéndose creado la página de la Institución, se realizará un último encuentro a modo de cierre y de demostración de lo realizado a los demás compañeros, familiares, profesionales y directivos de la Institución. Una vez convocados, los concurrentes junto a los profesionales que participaron en el proyecto: psicólogo, analista en sistema y terapeuta ocupacional, realizarán una puesta en común contando acerca del mismo, además se mostrará la página como resultado de este recorrido contado por los mismos concurrentes. Desde dónde fue pensado, cuáles fueron los obstáculos y desafíos que nos encontramos, lo que aprendimos, y cómo se fue gestando la creación de la página web de C.I.R.E, pudiendo volcar en esta, no solo lo aprendido sino también sus propias inquietudes, sus vivencias, la exploración de nuevos desafíos, sus ideas, propuestas. Trascender de lo que fue aquel primer encuentro movilizados por el deseo de aprender a manejar Facebook, a lo que hoy pueden realizar por ellos mismos y no solo cumplir con los objetivos, sino superar sus expectativas como grupo y como individuos que pueden crecer y crear en nuevos espacios, proyectarse, incluirse, comunicarse, pertenecer, *ser parte.*

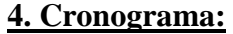

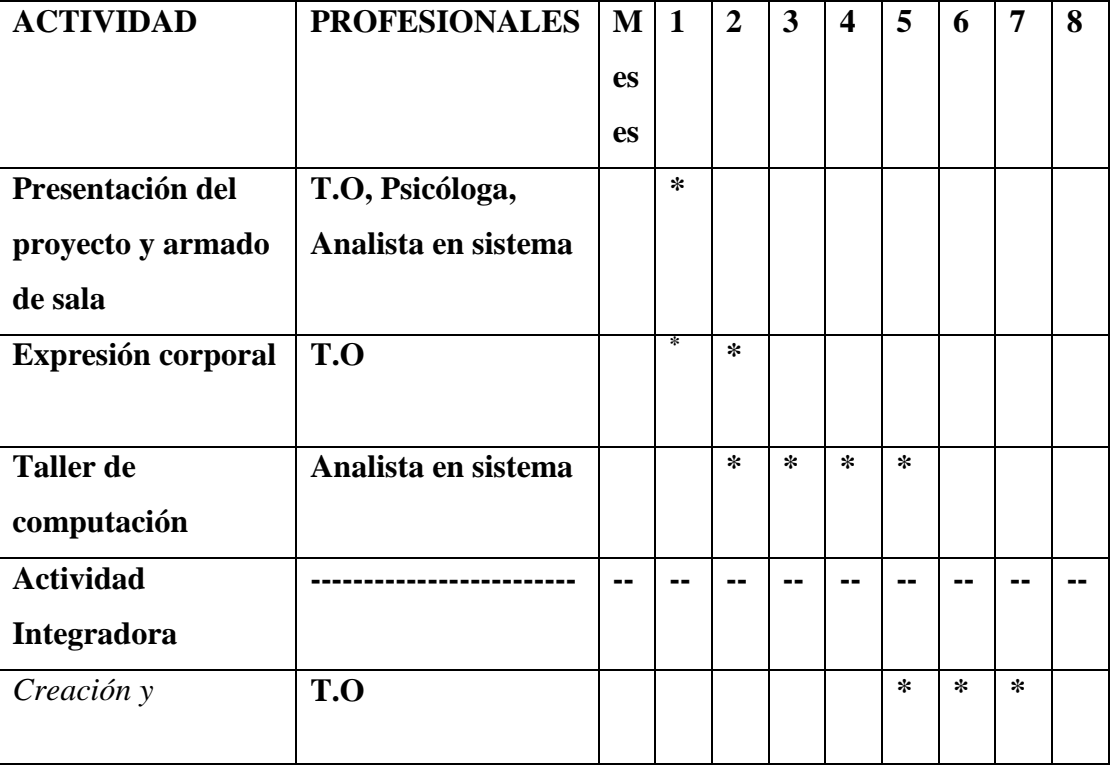

#### **CRONOGRAMA DE ACTIVIDADES**

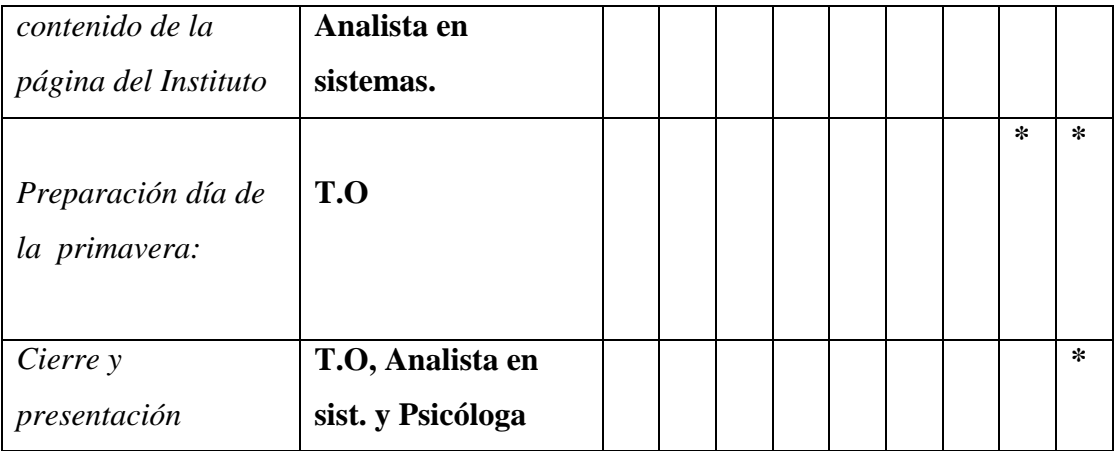

# **5. Recursos necesarios:**

# **5. a Humanos:**

- 1 Terapeuta Ocupacional
- 1 Psicóloga
- 1 Analista en sistema

Los profesionales se encuentran actualmente trabajando en la Institución, en relación de dependencia, sus honorarios fueron estipulados con anterioridad dentro de su sueldo mensual. El proyecto se realizará dentro de la jornada laboral (de 10 a 17 hs, de lunes a viernes)

# **5. b Materiales:**

El proyecto contará con 10 computadoras, 5 de ellas ya se encuentran en la Institución. Las 5 restantes, se espera la ayuda de una donación de 3 computadoras en uso, que brindará un familiar de uno de los concurrentes y las 2 restantes se comprarán nuevas. Este gasto será solventado por los directivos de la Institución.

Las 5 computadoras de escritorio que ya están disponibles cuentan con:

- 5 teclados
- $\bullet$  5 mouse
- $-5$  CPU
- 5 monitores (cada una respectivamente)

Presupuesto por dos computadoras nuevas: en este caso serán dos notebooks

 1 Notebook ACER 14 "HD, 2GB RAM, 32 GD. \$7.893 (GS ELECTRONIC ) Por dos equipos sumaría un total de: **\$14.786**

# **Otros materiales:**

- 1 Proyector
- 2 Impresoras
- Resma de papel de impresión A4
- 5 Fibrones para pizarra (de diferentes colores)
- 1 Pizarra blanca
- 1 Abrochadora
- 1 Fotocopiadora
- 1 Cable USB
- 1 Pendrive 32 GB
- Plantines, tierra
- 15 Carpetas A4 tapa transparente
- Micrófono
- Celulares con cámara de fotos y cámara de video

# **6. Factores externos condicionantes:**

- Que surjan inquietudes por parte de los familiares de los concurrentes teniendo que cambiar algunas de las actividades propuestas.
- Que surjan inconvenientes de horario entre los profesionales de las áreas y se extienda o retrasen los plazos acordados.
- Problemas de presupuesto que impidan comenzar en tiempo y forma, con respecto a la adquisición de las computadoras.
- Que los objetivos propuestos excedan las expectativas de los concurrentes y no se concluya el proyecto.

#### **7. Evaluación:**

Se realizará una encuesta individual a cada uno de los participantes, al finalizar el proyecto (adjuntadas en el anexo). Con el fin de recabar datos acerca de su paso por el proyecto. Por otro lado, en el cierre del taller se realizará, una vez finalizada la muestra, una puesta en común con los profesionales que participaron en el proyecto con los directivos y otros profesionales de la Institución. A modo de brindarles una devolución acerca del mismo, si se cumplieron los objetivos, si se pudieron realizar todas las actividades planteadas, cuáles fueron las respuestas de los concurrentes y si pudieron satisfacer sus necesidades. Si surgieron dificultades o imprevistos, cómo se resolvieron, es decir todo el camino que se recorrió hasta llegar al resultado final.

Como los concurrentes llegaron a ser los protagonistas de la fanpage, trabajando como equipo, dividiendo tareas, ejerciendo diferentes roles, fortaleciendo las interacciones personales y la comunicación, logrando un trabajo interdisciplinario que trascendió el proyecto inicial.

Haciendo hincapié en poder sostener ese espacio, esa sala de computación para no solo continuar con las actividades de la fanpage, sino también, para la utilización de diferentes programas (de dibujos, juegos, música, etc.) para todos los concurrentes de la Institución. Abrir el espacio para que todos puedan tener acceso de alguna manera a las computadoras, e internet, a todo ese mundo cibernético. Acercándolos a esta nueva forma de comunicación, interacción pero también de juego, esparcimiento y aprendizaje. Pudiendo incluso, ser coordinada por algunos de los concurrentes que participaron en el proyecto y adquirieron las herramientas necesarias para llevarlo a cabo.

#### Bibliografía:

- Kielhofner G., Terapia Ocupacional, Modelo de la Ocupación Humana. *Teoría y aplicación.* Cap.1 y 4. 3ra.Edición, Ed. Médica Panamericana.
- Gómez-Morales Francesc, El pequeño libro de las Redes Sociales. Realización Editorial Parangona, de la Editorial Media Live Content S.L. Año 2010. (Web libroredssociales.com)
- González, N. Tecnologías para la inclusión: construyendo puentes de acceso. 1ª edición.- Ciudad Autónoma de Buenos Aires: Lugar Editorial, 2017.
- Durante Molina, P y Noya Arnaiz, B. Terapia Ocupacional en salud mental: principios y prácticas. Cap.16 y 17. ed. MASSON S.A. Barcelona, 1998.
- Stokoe, P. y Schächter, A. La expresión corporal. Ed. Paidós. Buenos Aires, Argentina, 1991.
- James, J. La biblia del lenguaje corporal: guía práctica para interpretar los gestos y las expresiones de las personas. 1a Ed.- 1ª reimpresión – Ciudad Autónoma de Buenos Aires: Paidós, 2015.
- Levy, Pierre. ¿Qué es lo virtual?. Ed. Paidós. Buenos Aires, Argentina, 1995.
- Revista digital Aposta. www.apostadigital.com/revista. "Redes sociales y jóvenes: una intimidad cuestionada" N° 54, julio agosto y septiembre 2012.
- Revista digital TOG. [www.revistatog.com.](http://www.revistatog.com/) "El uso de redes sociales en salud mental" Elena García Sánchez. Universidad de Coruña. Junio 2014.
- Revista digital APETO. [www.apeto.com/es.](http://www.apeto.com/es) "Terapia Ocupacional, investigación y nuevas tecnologías, una combinación de futuro, investigación y nuevas tecnologías: una combinación de futuro.

# **Anexo**

# **Encuesta:**

Encerrar en un círculo cada emoji o figura que represente tu respuesta.

# Nombre:

1. ¿Te gustó participar del proyecto?

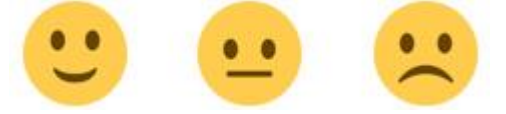

2. ¿Qué red social te gusto más?

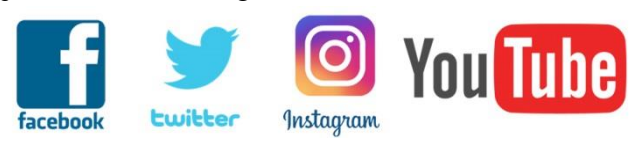

3. ¿Hiciste amigos virtuales?

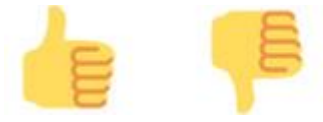

4. ¿Mediante qué red social interactuabas con ellos?

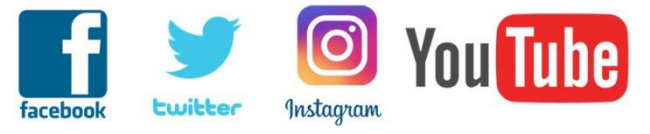

5. ¿Siguen en contacto?

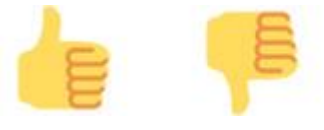

6. ¿Te gustó participar de la creación de la fanpage de la Institución?

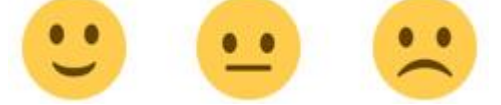

- 7. ¿En qué sección participaste?
	- Fotos
	- Entrevista
	- Recetas
	- Actividades institucionales
	- Eventos (intra/extra institucionales)

8. En todo el proceso de búsqueda y exploración en internet, ¿encontraste alguna página o tema de interés?

Ejemplos:

- Videos
- Música
- Juegos
- Recetas
- Dibujos
- Chistes
- Otros...
- 9. ¿Crees que podrías transmitirle tus conocimientos del manejo de la pc e internet a otros concurrentes?

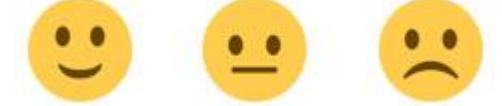

Diciembre, 2018

Rosario, Santa fe

A quien corresponda:

 Por medio de la presente autorizo a María Eugenia Murno, T.O de la Institución C.I.R.E a llevar a cabo el proyecto "Nuevas formas de comunicación y participación: redes sociales en discapacidad intelectual", haciendo uso del establecimiento y materiales requeridos, con la participación de los concurrentes asignados para el mismo, previa autorización de sus familiares y/o tutores legales.

# Familiar / tutor a cargo:

Al día de la fecha autorizo a……………………..a participar del proyecto *"Nuevas formas de comunicación y participación: redes sociales en discapacidad intelectual*", en el cual recibirá información acerca del uso de redes sociales, y hará uso de estas, creando su propia red social, donde compartirá fotos, videos, y datos personales (no privados ni íntimos), participando de las actividades propuestas dentro y fuera de la Institución, supervisado por los profesionales a cargo.